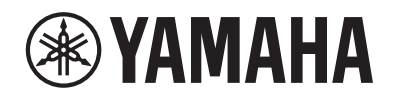

# PIANO DIGITAL P-S500

Manual do Proprietário

Antes de usar o instrumento, não se esqueça de ler as "PRECAUÇÕES" nas páginas 4 e 5.

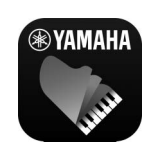

**App para dispositivo inteligente "Smart Pianist" (página 20)** Você pode apreciar melhor este instrumento — com funções adicionais e controle altamente intuitivos — se conectando ao app "Smart Pianist".

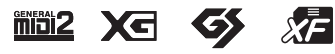

O número de modelo, número de série, requisitos de energia, etc. podem ser encontrados na placa de nome, que está na parte inferior da unidade. Anote-o no espaço reservado abaixo e guarde este manual como registro de compra permanente para auxiliar na identificação do produto em caso de roubo.

### **N° do modelo**

**N° de série**

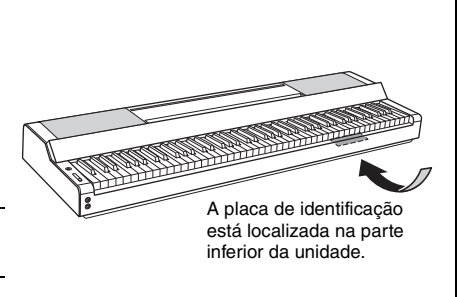

(bottom\_pt\_01)

# **PRECAUÇÕES**

# <span id="page-3-0"></span>*LEIA COM ATENÇÃO ANTES DE UTILIZAR O INSTRUMENTO*

Mantenha este manual em lugar seguro e à mão para referências futuras.

# **Para o adaptador CA**

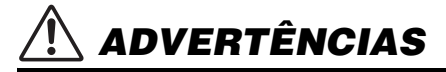

- Este adaptador CA foi projetado para uso exclusivo com instrumentos eletrônicos Yamaha. Não o use para nenhuma outra finalidade.
- Somente para uso em ambientes fechados. Não o use em ambientes úmidos.

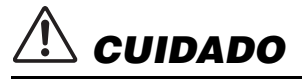

• Durante a instalação, verifique se a tomada de corrente alternada (CA) pode ser acessada com facilidade. Se houver algum problema ou mau funcionamento, desligue imediatamente a chave Liga/Desliga do instrumento e desconecte o adaptador CA da tomada. Quando o adaptador CA estiver conectado à tomada de corrente alternada (CA), lembre-se de que a eletricidade está passando no nível mínimo, mesmo que a chave Liga/Desliga esteja desligada. Se não for utilizar o instrumento por um longo período, desconecte o cabo de força da tomada de corrente alternada (CA).

# **Para o instrumento**

# *ADVERTÊNCIAS*

**Siga sempre as precauções básicas mencionadas abaixo para evitar ferimentos graves ou até mesmo morte por choque elétrico, curto-circuito, danos, incêndio ou outros acidentes. Essas precauções incluem, mas não estão limitadas a:**

## **Fonte de alimentação/adaptador CA**

- Não coloque o cabo de alimentação próximo a fontes de calor, como aquecedores ou radiadores. Também não o dobre excessivamente ou poderá danificá-lo, nem coloque objetos pesados sobre ele.
- Utilize apenas a tensão especificada como correta para o instrumento. A tensão correta está impressa na placa de identificação do instrumento.
- Use somente o adaptador especificado [\(página 35\)](#page-34-0). A utilização do adaptador incorreto poderá danificar o instrumento ou causar superaquecimento.
- Use somente o cabo de alimentação/plugue fornecido.
- Verifique o plugue elétrico periodicamente e remova a sujeira e o pó acumulados nele.

### **Não abra**

• Este instrumento não contém peças cuja manutenção possa ser feita pelo usuário. Não abra o instrumento nem tente desmontar ou modificar os componentes internos em hipótese alguma. Caso o instrumento não esteja funcionando de forma correta, pare de utilizálo imediatamente e leve-o a uma assistência técnica autorizada Yamaha.

### **Advertência: água**

- Não exponha o instrumento à chuva, não use perto de água nem em locais úmidos e não coloque sobre ele recipientes (como jarros, garrafas ou copos) contendo líquidos que possam ser derramados nas aberturas. Se algum líquido, como água, penetrar no instrumento, desligue-o imediatamente e desconecte o cabo de alimentação da tomada CA. Em seguida, leve o instrumento a uma assistência técnica autorizada Yamaha.
- Nunca conecte nem desconecte o plugue elétrico com as mãos molhadas.

### **Advertência: incêndio**

Não coloque objetos incandescentes, como velas, sobre a unidade. Um objeto incandescente pode cair e causar incêndio.

### **Se você observar qualquer anormalidade**

- Quando ocorrer um dos seguintes problemas, desligue o aparelho imediatamente e desconecte o plugue elétrico da tomada. Em seguida, leve o dispositivo a uma assistência técnica autorizada Yamaha.
	- O cabo de alimentação ou o plugue ficarem desgastados ou danificados.
	- O instrumento emitir fumaça ou odores anormais.
	- Algum objeto cair dentro do instrumento.
	- Houver uma perda súbita de som durante o uso do instrumento.
	- Se houver rachaduras ou quebras no instrumento.

# *CUIDADO*

**Siga sempre as precauções básicas mencionadas abaixo para evitar que você ou outras pessoas se machuquem, bem como para evitar que ocorram avarias no instrumento ou em outros objetos. Essas precauções incluem, mas não estão limitadas a:**

### **Fonte de alimentação/adaptador CA**

- Não conecte o instrumento a uma tomada elétrica utilizando um conector múltiplo. Isso poderá prejudicar a qualidade do som ou causar o superaquecimento da tomada.
- Ao desconectar o plugue elétrico do instrumento ou da tomada, segure sempre o próprio plugue, nunca o cabo. Se você puxar o cabo, ele poderá ser danificado.
- Remova o plugue elétrico da tomada quando o instrumento não for utilizado por um longo período ou durante tempestades elétricas.

### **Localização**

- Não deixe o instrumento em posições instáveis nas quais ele possa sofrer quedas acidentais.
- Não se aproxime do instrumento durante um terremoto. Tremores fortes durante um terremoto podem fazer com que o instrumento se mova ou caia, causando danos no instrumento ou em suas peças e, possivelmente, causando ferimentos.
- Ao transportar ou movimentar o instrumento, use sempre duas ou mais pessoas. Se você tentar erguer o instrumento sozinho, poderá machucar as costas, sofrer outras lesões ou danificar o instrumento.
- Antes de mover o instrumento, remova todos os cabos conectados para evitar danos aos cabos ou ferimentos em pessoas que possam tropeçar neles.
- Ao movimentar o instrumento, segure sempre pela parte inferior do instrumento. Prender o nicho no qual os conectores estão localizados pode danificar os conectores ou o instrumento e causar ferimentos.
- Ao instalar o produto, verifique se a tomada de corrente alternada (CA) pode ser acessada com facilidade. Se houver algum problema ou defeito, desligue o aparelho imediatamente e desconecte o plugue da tomada. Mesmo quando o aparelho está desligado, a eletricidade continua fluindo para o produto em um nível mínimo. Se não for utilizar o produto por um longo período, desconecte o cabo de alimentação da tomada de corrente alternada (CA).
- Utilize somente a estante específica para o instrumento [\(página 17\)](#page-16-0). Ao fixar esse item, utilize apenas os parafusos fornecidos. Se você não fizer isso, poderá causar danos aos componentes internos ou provocar a queda do instrumento.
- Não encoste o instrumento contra a parede nem coloque-o de lado com o lado dos conectores voltados para baixo. O instrumento pode tombar e resultar em danos ou causar ferimentos. Certifique-se de colocar o instrumento horizontalmente sobre uma mesa ou usar a estante específica para o instrumento ([página 17](#page-16-0)).

### **Conexões**

- Antes de conectar o instrumento a outros componentes eletrônicos, desligue a alimentação de todos os componentes. Antes de ligar ou desligar todos os componentes, ajuste o volume para o nível mínimo.
- Ajuste o volume de todos os componentes para o nível mínimo e aumente gradualmente os controles de volume enquanto toca o instrumento para definir o nível de audição desejado.

### **Manuseio**

- Não insira o dedo ou a mão nas aberturas do instrumento.
- Jamais insira nem deixe cair papel, objetos metálicos ou outros objetos nas aberturas do painel ou do teclado. Isso poderia causar dano físico a você e a outras pessoas, ao instrumento ou outro equipamento, ou falha operacional.
- Não apoie o corpo nem coloque objetos pesados sobre o instrumento, também não pressione com muita força os botões, as chaves, a estante para partitura nem os conectores.
- Não utilize o instrumento/dispositivo ou os fones de ouvido durante um longo período com nível do volume alto ou desconfortável, pois isso pode causar a perda permanente da audição. Se você apresentar algum problema de audição ou zumbido no ouvido, procure um médico.

A Yamaha não pode ser responsabilizada por danos causados pelo uso indevido ou por modificações efetuadas no instrumento nem pela perda ou destruição de dados.

Desligue sempre o instrumento quando ele não estiver sendo utilizado. Mesmo quando a chave [(b)] (Standby/Ativado) estiver no modo de espera (a lâmpada de energia desligada), a eletricidade continuará fluindo no instrumento em nível mínimo.

Se não for utilizar o instrumento por um longo período, desconecte o cabo de força da tomada de corrente alternada.

# <span id="page-5-0"></span>**AVISO**

Para evitar a possibilidade de mau funcionamento/ danos ao produto, danos aos dados ou a outra propriedade, obedeça aos avisos abaixo.

### **Manuseio**

- Não conecte este produto diretamente a uma rede Wi-Fi e/ou de Internet pública. Somente conecte este produto à Internet usando um roteador com proteção por senha forte. Consulte o fabricante do roteador para obter mais informações sobre as melhores práticas de segurança.
- Não use o instrumento próximo a aparelhos elétricos, como televisores, rádios, equipamentos estéreo e telefones celulares, entre outros. Caso contrário, o instrumento, o televisor ou o rádio poderão gerar ruídos. Quando usar o instrumento com um aplicativo no dispositivo inteligente, como um smartphone ou tablet, recomendamos ligar Wi-Fi depois de definir para o "Modo Avião" no dispositivo para evitar o ruído causado pela comunicação.
- Não exponha o instrumento a poeira excessiva ou vibrações nem a calor ou frio extremo (por exemplo, não o deixe exposto à luz solar direta, próximo a um aquecedor ou dentro do carro durante o dia) para evitar a possibilidade de deformações no painel, danos nos componentes internos ou operação instável. (Intervalo de temperatura de funcionamento verificado: 5 °C a 40 °C).
- Não coloque objetos de vinil, plástico ou borracha sobre o instrumento, pois isso pode alterar a coloração do painel ou do teclado.

### **Manutenção**

• Para limpar o instrumento, utilize um pano macio e seco ou ligeiramente umedecido. Não use diluentes de tinta, solventes, álcool, soluções de limpeza nem panos de limpeza com produtos químicos.

### **Salvamento de dados**

• Alguns dos dados deste instrumento ([página 29\)](#page-28-0) são mantidos quando a alimentação é desligada. Para proteger contra perda de dados devido a alguma falha, erro de operação etc., salve seus dados importantes no aplicativo do dispositivo inteligente "Smart Pianist". Você pode fazer backup dos dados e configuração deste instrumento para o "Smart Pianist" como um arquivo de backup.

# <span id="page-5-1"></span>**Informações**

### ■ Sobre direitos autorais

- A cópia dos dados musicais disponíveis comercialmente incluindo, entre outros, dados MIDI e/ou dados de áudio, é estritamente proibida, exceto para uso pessoal.
- Este produto reúne e inclui conteúdo cujos direitos autorais são de propriedade da Yamaha ou cuja licença para uso de direitos autorais de terceiros foi concedida à Yamaha. De acordo com as leis de direitos autorais e outras leis relevantes, você NÃO pode distribuir itens de mídia nos quais esse conteúdo tenha sido salvo ou gravado em estado praticamente idêntico ou muito semelhante ao conteúdo no produto.
	- \* O conteúdo descrito acima inclui um programa de computador, dados de estilo de acompanhamento, dados MIDI, dados WAVE, dados de gravação de Voice, uma partitura, dados de partitura etc.
- \* Você tem autorização para distribuir itens de mídia nos quais as suas apresentações ou produções musicais usando esse conteúdo tenham sido gravadas. Nesses casos, a permissão da Yamaha Corporation não é necessária.

### **Sobre funções/dados que acompanham o instrumento**

- A Yamaha pode atualizar periodicamente o firmware do produto sem prévio aviso para fins de melhoria das funções e da usabilidade. Para aproveitar ao máximo o instrumento, é recomendável atualizá-lo para a versão mais recente. É possível baixar o firmware mais recente no site abaixo: https://download.yamaha.com/
- A duração e os arranjos de algumas músicas predefinidas podem ter sido editados; portanto, é possível que tais músicas não sejam exatamente iguais às originais.
- Este dispositivo é capaz de usar vários tipos/formatos de dados musicais, pois os otimiza para o formato adequado. Por isso, este dispositivo poderá não reproduzir os dados com a precisão que os produtores ou compositores esperavam.

### **Sobre este manual**

- As ilustrações e as telas de LCD mostrados neste manual têm apenas fins informativos e podem apresentar diferenças em relação às exibidas no instrumento.
- As letras no final do nome do modelo (como "B", "WH") indicam a cor do instrumento. Como elas simplesmente indicam a aparência, essas letras são omitidas neste manual.
- Windows é uma marca comercial registrada da Microsoft® Corporation nos Estados Unidos e em outros países.
- Apple, iTunes, iPhone, iPad, iPod touch e Lightning são marcas comerciais da Apple Inc., registradas nos Estados Unidos e em outros países.
- Android e Google Play são marcas comerciais da Google LLC.
- Os nomes das empresas e dos produtos neste manual são marcas comerciais ou marcas comerciais registradas das respectivas empresas.

### **Formatos compatíveis com esse instrumento**

# **Fillips** GM2

O "GM (General MIDI)" é um dos formatos de alocação da Voice mais comuns. O "GM System Level 2" é uma especificação padrão que aprimora o "GM" original e melhora a compatibilidade dos dados de música. Ele fornece melhor polifonia, maior seleção de Voice, parâmetros de Voice expandidos e processamento integrado de efeitos.

# $\blacksquare$  X**G** x<sub>G</sub>

O XG é um importante aprimoramento do formato Nível do sistema GM 1 e foi desenvolvido pela Yamaha especialmente para oferecer mais Voices e variações, assim como um controle mais expressivo das Voices e efeitos, garantindo a compatibilidade dos dados no futuro.

# $\blacksquare$

O GS foi desenvolvido pela Roland Corporation. Assim como o Yamaha XG, o GS é um importante aprimoramento do GM, principalmente porque fornece mais Voices e kits de bateria (e suas variações) e melhora o controle expressivo das Voices e dos efeitos.

# **E** XF XF

O formato XF da Yamaha é um aperfeiçoamento do padrão SMF (arquivo MIDI padrão) com melhor funcionalidade e possibilidade de expansão futura ilimitada. Este instrumento é capaz de exibir letras de música quando um arquivo XF contendo dados de letras de música é reproduzido.

Agradecemos por comprar este Piano Digital Yamaha!

Este instrumento oferece o prazer de tocar suas músicas favoritas sozinho com a ajuda do recurso Luzes de fluxo. É recomendável ler este manual atentamente para aproveitar ao máximo as funções avançadas e úteis do instrumento. Também é recomendável guardar este manual em local próximo e seguro para referência futura.

# <span id="page-7-0"></span>**Sobre os manuais**

Este instrumento vem com os documentos e materiais de instrução abaixo.

# **Documentos incluídos**

**Manual do Proprietário (este documento)**

Explica como usar este instrumento.

# **Materiais on-line (para download na Web)**

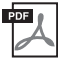

## **Data List**

Contém listas de Voices e estilos, bem como informações relacionadas a MIDI deste instrumento.

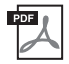

### **Computer-related Operations**

Inclui instruções sobre como conectar este instrumento a um computador, além de operações relacionadas à transmissão e ao recebimento de dados.

Para obter esses manuais, acesse Yamaha Downloads e informe o nome do modelo para procurar os arquivos desejados.

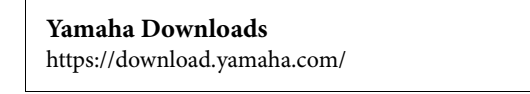

# <span id="page-7-1"></span>**Acessórios incluídos**

- Manual do Proprietário (este documento) × 1
- Registro de produto do membro on-line × 1
- **Adaptador CA x 1, cabo de força (pode não estar incluído, de acordo com a sua região. Consulte o seu fornecedor Yamaha).**
- Estante para partitura × 1
- Pedal x 1

# Sumário

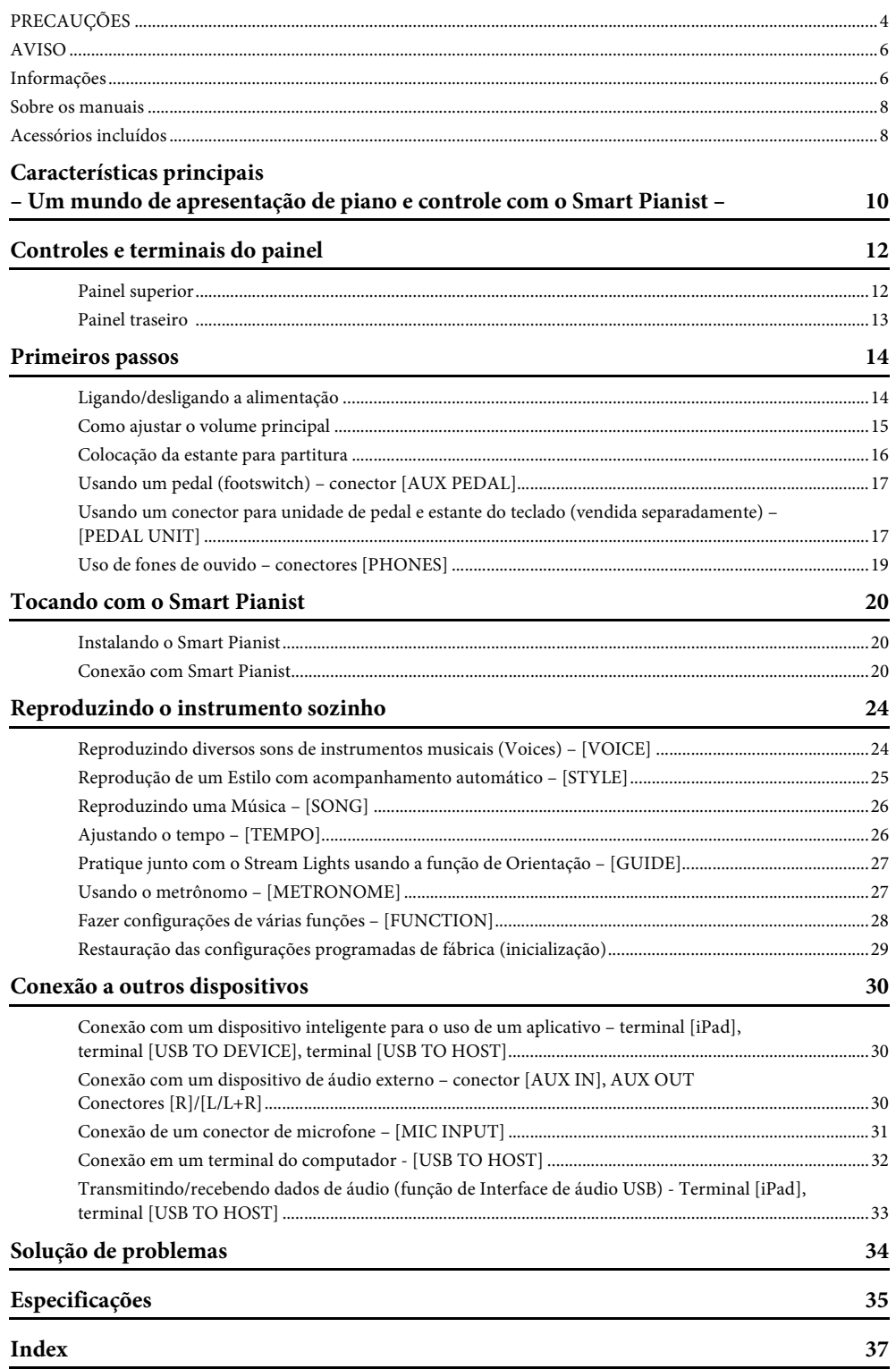

<span id="page-9-0"></span>– Um mundo de apresentação de piano e controle com o Smart Pianist –

# **Obtenha mais diversão com seu piano com o Smart Pianist**

Usando esse instrumento com o app de dispositivo inteligente "Smart Pianist", você pode desfrutar plenamente de várias funções, como tocar acompanhando uma música preferida ou tocar com uma banda ou um conjunto. Experimente instalar o aplicativo no seu dispositivo inteligente e conectar-se a este instrumento para aproveitar esses recursos a mais.

Para obter detalhes sobre o aplicativo e os dispositivos compatíveis, consulte o site abaixo ou pesquise "Yamaha Smart Pianist" em um mecanismo de pesquisa da Web. Para fazer a conexão, consulte a [página 20](#page-19-3).

https://www.yamaha.com/kbdapps/

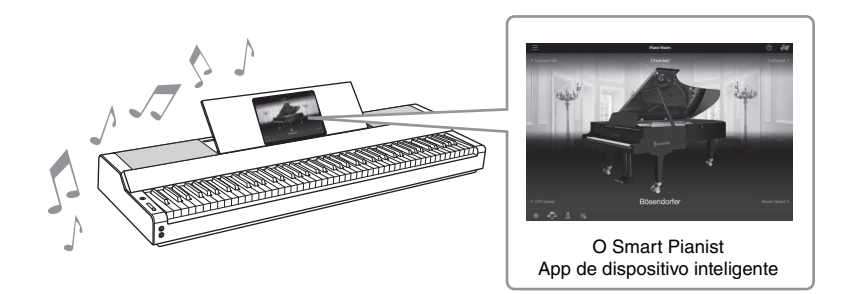

# **Reproduza suas músicas favoritas imediatamente**

Várias músicas, incluindo músicas populares, clássicas e de lição, estão pré-instaladas neste instrumento. O Smart Pianist permite visualizar a notação musical (partitura) dessas músicas. Para pessoas que apresentam dificuldades para ler partitura, a função Stream Lights [\(página 27](#page-26-2)) mostra qual tecla tocar a seguir. Basta pressionar as teclas no momento certo, conforme indicado pelas luzes em movimento acima das teclas. Além disso, usando a função Guide (orientação), você pode praticar no seu próprio ritmo, pois a reprodução da música faz uma pausa e espera que você toque as notas corretas. Ela também permite praticar com uma mão ou praticar repetidamente um trecho específico da música.

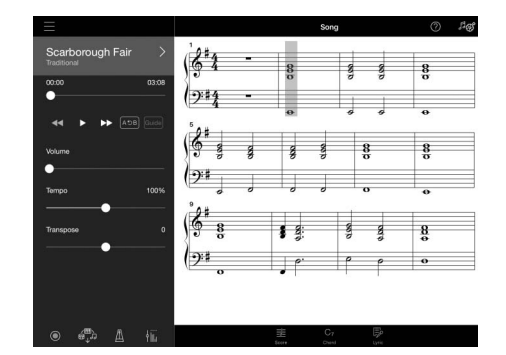

<span id="page-9-1"></span>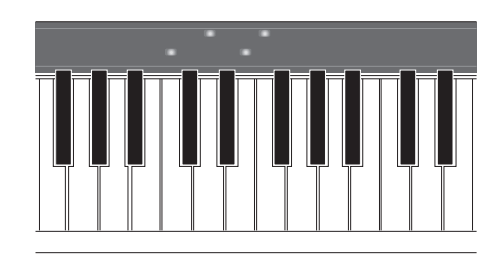

O aplicativo também inclui uma função "Audio to Score", que cria automaticamente uma partitura de acompanhamento de piano a partir de músicas no seu dispositivo inteligente. Mesmo sem uma partitura, você pode se divertir tocando um acompanhamento de piano para uma música.

# **Desfrute do acompanhamento da banda de apoio e cante com a sua própria apresentação**

Este instrumento apresenta uma grande variedade de Voices instrumentais, incluindo piano, órgão, violão, saxofone e muito mais. Também permite que você faça camada de duas Voices, ou reproduza Voices diferentes nas seções da mão direita e da mão esquerda. Além disso, a função Style (estilo) oferece acompanhamento dinâmico de banda de apoio, mesmo quando você está tocando sozinho e apresenta um grande número de padrões em vários gêneros para combinar com a sua apresentação. Você pode até mesmo conectar um microfone e cantar junto com sua própria apresentação — e tem funções de harmonia luxuosas que permitem que você mesmo crie automaticamente o coro vocal, mesmo quando estiver cantando sozinho.

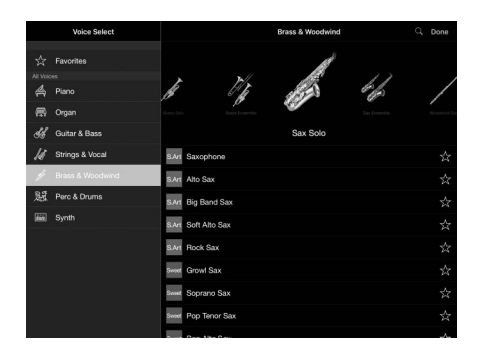

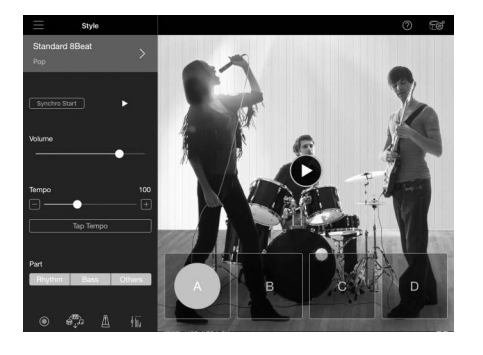

\*Bösendorfer é uma empresa controlada pela Yamaha.

# **Tocando com seu som de piano favorito**

As Voices de piano foram criadas com samples do CFX, principal piano de concerto da Yamaha, e Bosendorfer\*, piano de concerto mundialmente renomado. No Smart Pianist, a função Piano Room reproduz os ecos de som com base no ambiente (como uma sala de concertos) e as sutis alterações no som devido à abertura ou fechamento da tampa de um piano de cauda — permitindo que você personalize o som do piano exatamente ao seu gosto.

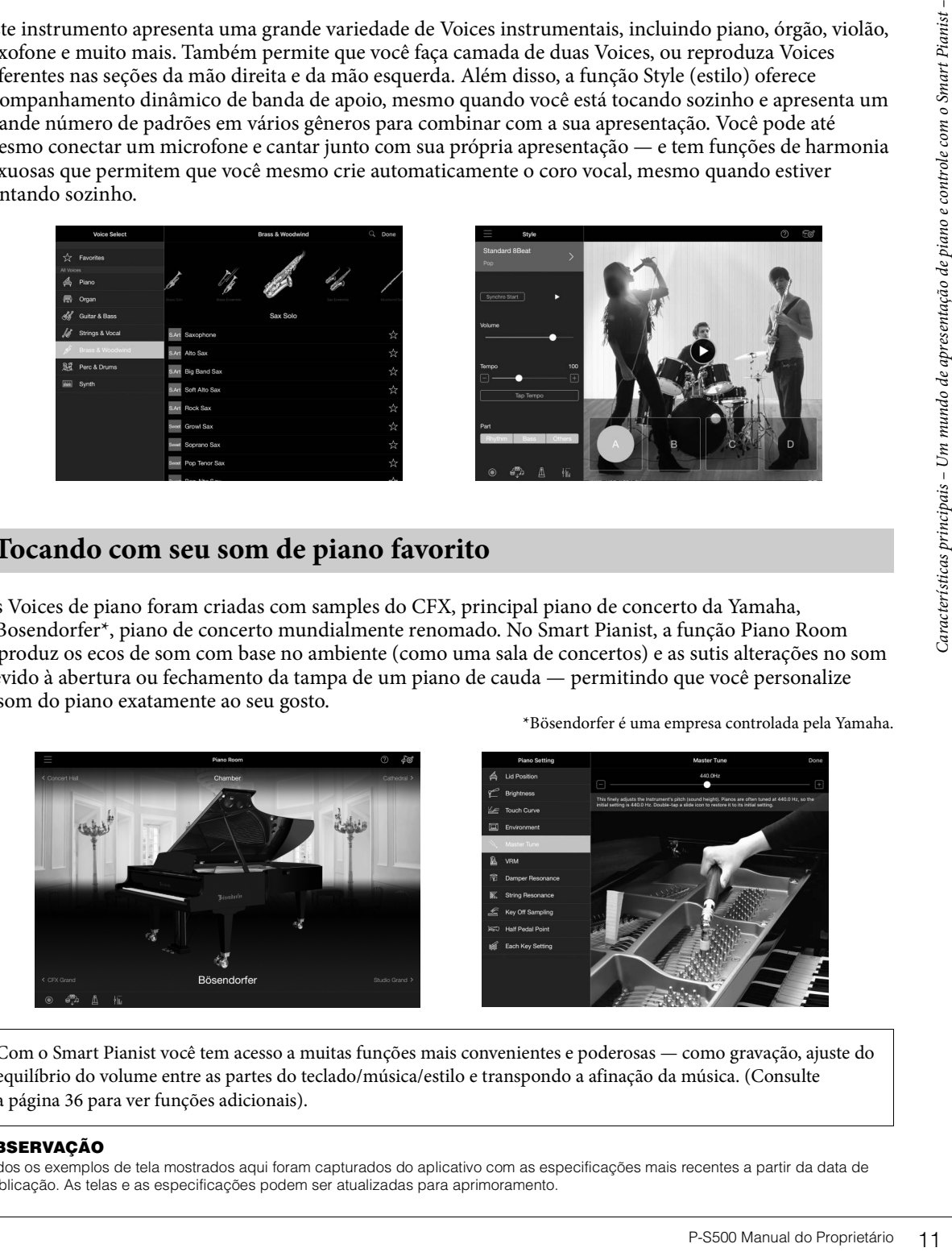

Com o Smart Pianist você tem acesso a muitas funções mais convenientes e poderosas — como gravação, ajuste do equilíbrio do volume entre as partes do teclado/música/estilo e transpondo a afinação da música. (Consulte a [página 36](#page-35-0) para ver funções adicionais).

### **OBSERVAÇÃO**

Todos os exemplos de tela mostrados aqui foram capturados do aplicativo com as especificações mais recentes a partir da data de publicação. As telas e as especificações podem ser atualizadas para aprimoramento.

# <span id="page-11-0"></span>Controles e terminais do painel

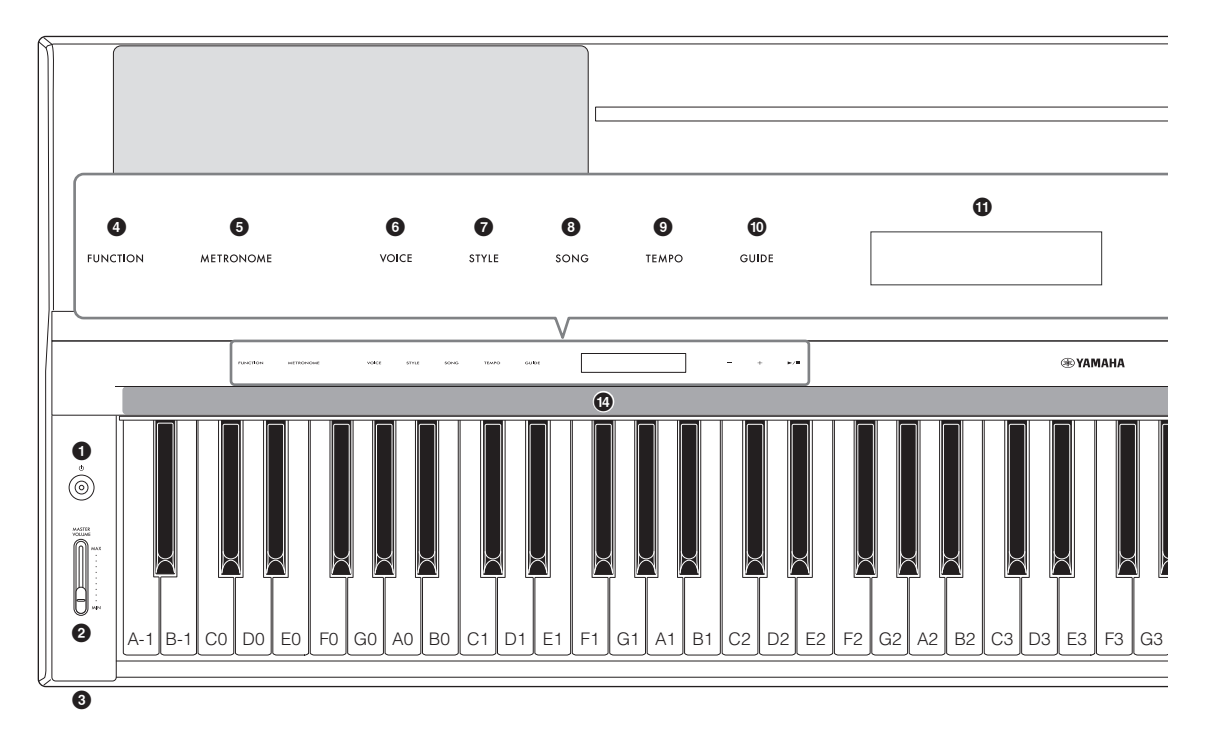

# <span id="page-11-1"></span>**Painel superior**

- 1 **Chave [**P**] (Standby/Ativada) [\(página 14\)](#page-13-2)** Liga o instrumento ou o coloca em modo standby (em espera).
- 2 **Controle deslizante [MASTER VOLUME] [\(página 15\)](#page-14-1)** Ajusta o volume geral.
- **<sup>3</sup>** Conectores [PHONES] **[\(página 19\)](#page-18-1)** Para conectar fones de ouvido.
- 4 **Botão [FUNCTION] [\(página 28\)](#page-27-1)** Acessa o visor para configurar várias funções, como transposição e afinação.
- 5 **Botão [METRONOME] ([página 27](#page-26-3))** Liga ou desliga o metrônomo.
- 6 **Botão [VOICE] ([página 24](#page-23-2))** Acessa o visor para seleção de Voices.
- 7 **Botão [STYLE] ([página 25](#page-24-1))** Acessa o visor para seleção de Estilos.
- 8 **Botão [SONG] [\(página 26](#page-25-2))** Acessa o visor para seleção de Músicas.
- 9 **Botão [TEMPO] [\(página 26\)](#page-25-3)** Acessa o visor para ajustar o tempo.

# ) **Botão [GUIDE] ([página 27\)](#page-26-2)**

Acessa o visor para configurar a função Guide (Orientação).

*<u>O* Visor</u>

**PHONES** (O))

Indica a configuração atual do instrumento.

@ **Botões [-]/[+] [\(página 24\)](#page-23-3)**

Para selecionar uma Voice ou um Estilo ou alterar um valor de parâmetro, como tempo. Manter pressionado um desses botões altera o valor continuamente. Pressionar ambos os botões [-] e [+] simultaneamente permite redefinir o parâmetro para o valor padrão.

- $\bullet$  **[►/I**] Botão (Start/Stop) [\(página 24\)](#page-23-3) Inicia ou interrompe a reprodução da música ou do estilo selecionado.
- \$ **Stream Lights (Luzes de fluxo) [\(página 27\)](#page-26-2)** Quatro lâmpadas são embutidas na parte superior de cada tecla. Essas lâmpadas acendem em sucessão num padrão decrescente durante a reprodução de uma música para indicar as notas que devem ser tocadas e quando devem ser tocadas.

Os botões de controle e o visor são mostrados quando a alimentação é ligada.

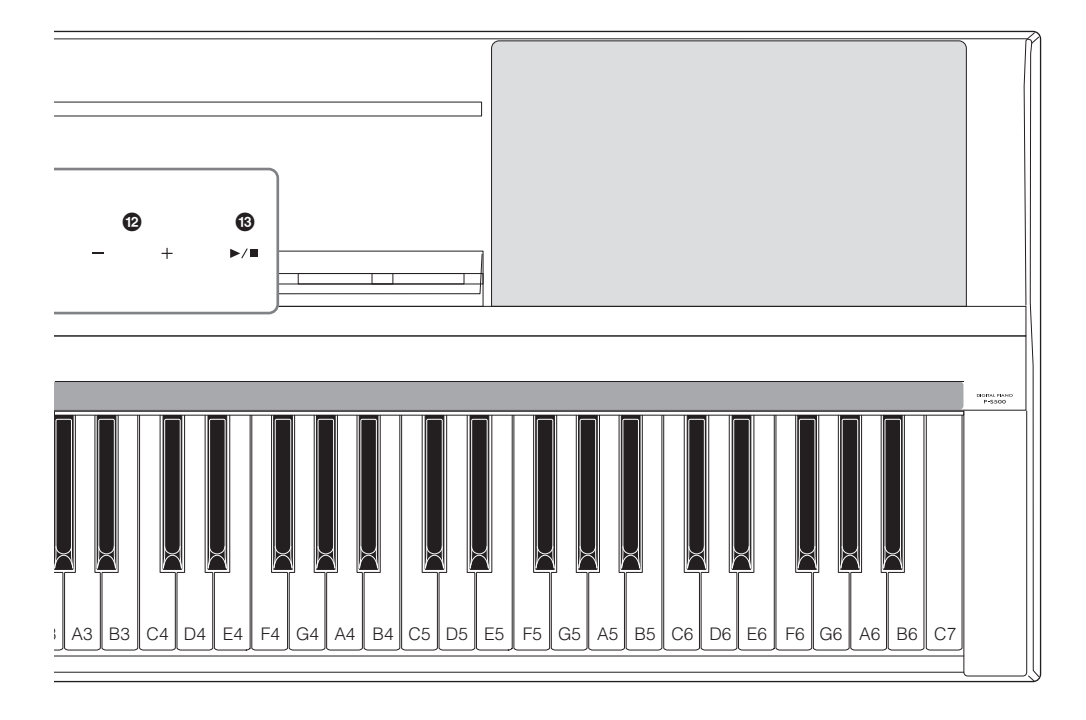

# <span id="page-12-1"></span><span id="page-12-0"></span>**Painel traseiro**

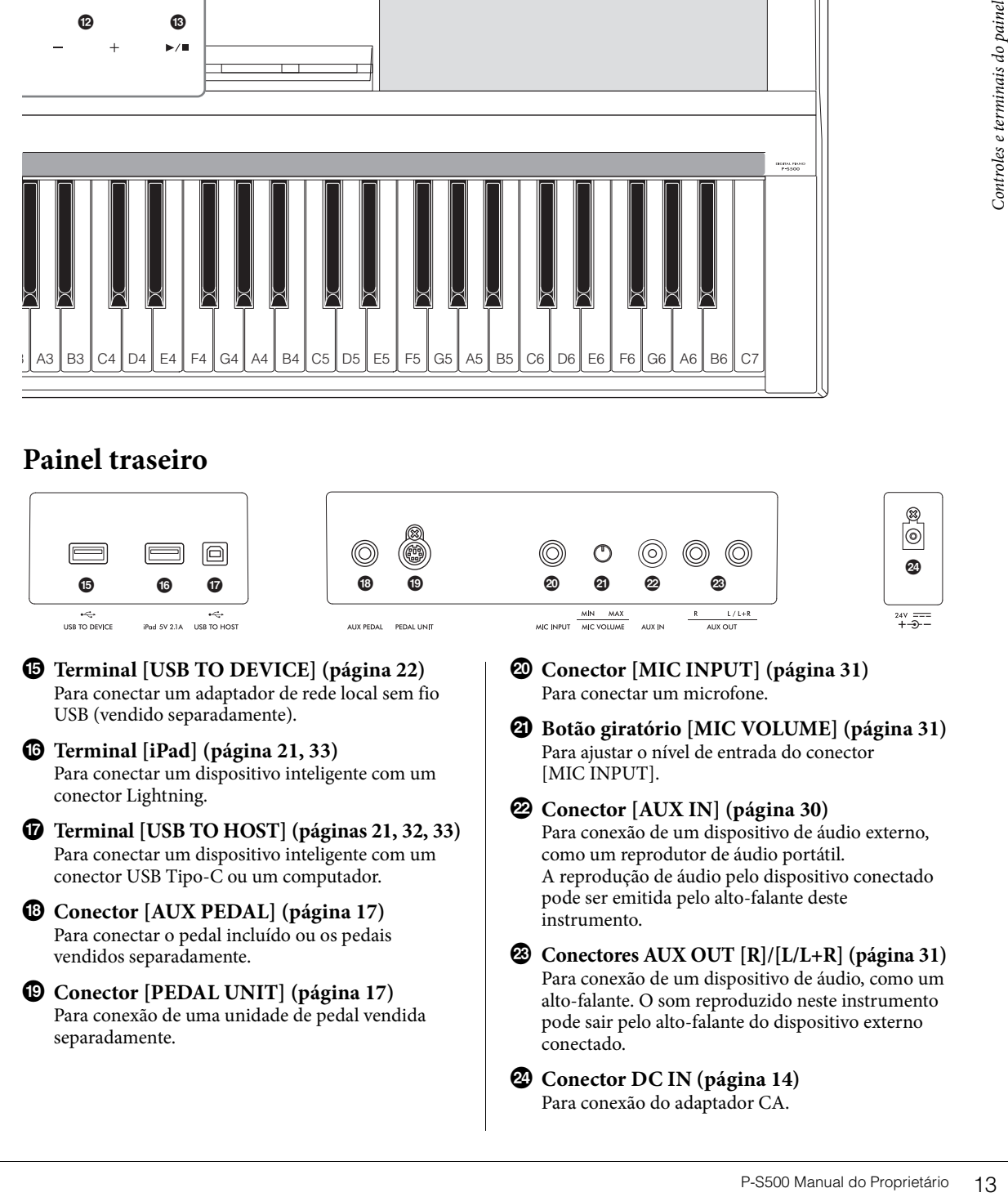

<span id="page-13-0"></span>Esta seção explica como instalar e começar a usar seu instrumento. A configuração é muito simples, você pode começar a tocar imediatamente.

# <span id="page-13-2"></span><span id="page-13-1"></span>**Ligando/desligando a alimentação**

1 **Conecte os plugues do adaptador CA e do cabo de alimentação na ordem mostrada na ilustração.** 

<span id="page-13-3"></span>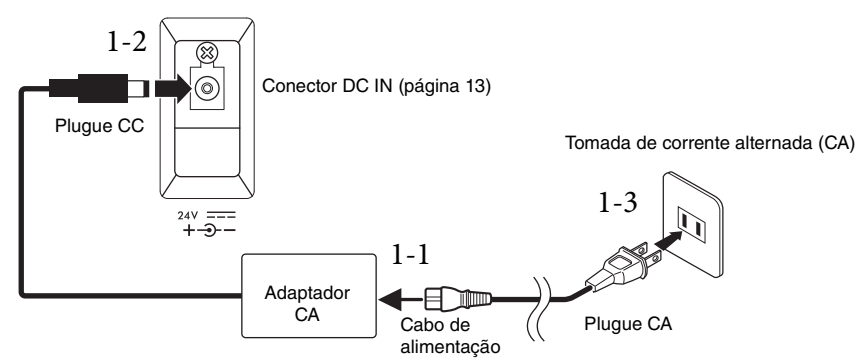

O formato do plugue e da tomada diferem de acordo com uma localidade em particular.

### *ADVERTÊNCIAS*

**Use apenas o adaptador CA especificado ([página 35\)](#page-34-0). Usar um adaptador CA incorreto pode resultar em danos no instrumento ou superaquecimento.**

### *CUIDADO*

**Ao instalar o produto, verifique se a tomada de corrente alternada (CA) que você está usando pode ser acessada com facilidade. Se houver algum problema ou defeito, desligue o aparelho imediatamente e desconecte o plugue da tomada.**

### **OBSERVAÇÃO**

Ao desconectar o cabo de força/adaptador CA, primeiro desligue a alimentação e, em seguida, siga este procedimento na ordem inversa.

# 2 **Gire o controle deslizante [MASTER VOLUME] para baixo até "MIN".**

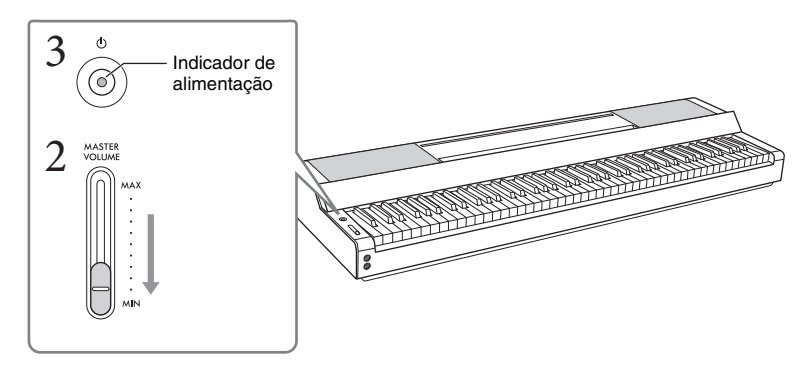

# 3 **Pressione a chave [**P**] (Standby/Ativado) para ligar o instrumento.**

O indicador de alimentação na chave  $[\mathcal{O}]$  (Standby/Ativado) acende e os botões de controle são exibidos.

## 4 **Ajuste o volume.**

Toque o teclado para produzir som e gire o controle deslizante [MASTER VOLUME] lentamente enquanto ajusta o volume.

# 5 **Quando terminar de usar o instrumento, desligue-o pressionando a chave [**P**] (Standby/Ativado) por um segundo.**

O visor, os botões de controle e o indicador de alimentação estão todos desligados.

### *CUIDADO*

**Mesmo quando a chave [**P**] (Standby/Ativado) estiver com status Standby, a eletricidade continuará fluindo para o instrumento em um nível mínimo. Remova o plugue elétrico da tomada quando o instrumento não for utilizado por um longo período ou durante tempestades elétricas.**

#### *AVISO*

- **Não pressione nenhuma tecla ou pedais até que o instrumento seja inicializado completamente (os botões de controle são exibidos) depois de ligar a chave. Isso pode causar mau funcionamento.**
- **Se for necessário forçar o desligamento do instrumento, mantenha pressionada a chave [**P**] (Standby/Ativado) por mais de três segundos. Observe que a operação de desligamento forçado pode acarretar perda de dados e danos ao instrumento.**

### **Função desligamento automático**

Para evitar um consumo de energia desnecessário, este instrumento conta com a função Desligamento automático, que o desliga automaticamente quando ele não estiver sendo utilizado por um período especificado. O tempo transcorrido até que a alimentação seja desligada automaticamente é de aproximadamente 30 minutos por padrão, mas você pode alterar a configuração em [Utility] → [System] no Smart Pianist.

### *AVISO*

**Todos os dados não salvos por meio da operação Salvar serão perdidos se a alimentação for desligada automaticamente. Certifique-se de salvar os dados antes que isso aconteça.**

### **Desativando o Desligamento automático (método simples)**

Ligue a alimentação mantendo a tecla mais grave do teclado pressionada. O instrumento é ativado com a função de desligamento automático desativada.

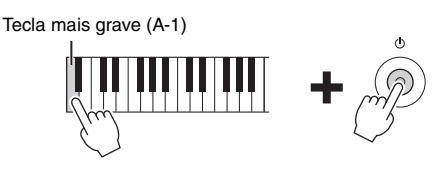

### **OBSERVAÇÃO**

A função Desligamento automático também pode ser ativada/desativada usando-se o botão [FUNCTION] ([página 29\)](#page-28-2).

# <span id="page-14-4"></span><span id="page-14-1"></span><span id="page-14-0"></span>**Como ajustar o volume principal**

Para ajustar o volume do som do teclado inteiro, use o controle deslizante [MASTER VOLUME]. Toque o teclado para verificar o som enquanto ajusta o volume.

### *CUIDADO*

**Não use o instrumento por um longo período de tempo em um nível de volume alto ou desconfortável, pois isto pode causar a perda permanente da audição.**

# o nível. Diminui o nível.

Aumenta

# <span id="page-14-3"></span>**Controle acústico inteligente (IAC)**

<span id="page-14-2"></span>**Proprietate de Stranghamento**<br> **Proprietate de de la lungacidate de la lungacidate de la lungacidate de la lungacidate de la lungacidate de la lungacidate de la lungacidate de la lungacidate de la lungacidate de la lungac** O IAC é uma função que ajusta e controla a qualidade do som automaticamente, de acordo com o volume geral do instrumento. Mesmo ao tocar o instrumento com o volume geral desativado, ele permite que sons baixos e agudos sejam claramente ouvidos. O IAC somente é eficaz para o som que sai dos alto-falantes do instrumento. Essa função é definida como ativa por padrão; no entanto, você pode ativá-la ou desativá-la e definir a profundidade em [Utility] → [Sound Setting] no Smart Pianist.

# <span id="page-15-0"></span>**Colocação da estante para partitura**

<span id="page-15-1"></span>1 **Encaixe a estante para partitura nos compartimentos.**

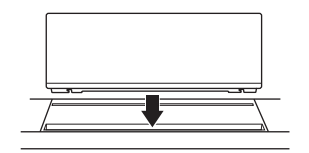

2 **Abra a mesa na parte traseira da estante para partitura para encaixar na fenda.**

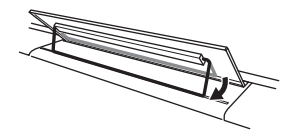

3 **Deslize a estante para partitura para a direita de forma que ela fique bem presa.**

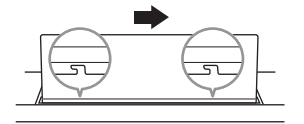

Para desconectar a estante para partitura, deslize-a para a esquerda e, em seguida, levante-a.

### *CUIDADO*

- **Antes de usar a estante para partitura, certifique-se de que a mesa encaixe na fenda e esteja bem presa. Além disso, não se esqueça de remover o dispositivo inteligente, etc. da estante para partitura quando mover o instrumento. Deixar de fazer isso pode causar danos ao instrumento ou ao dispositivo inteligente, ou até mesmo ferimentos.**
- **Tome cuidado e evite prender os dedos ao prender ou soltar a estante para partitura.**

# <span id="page-16-5"></span><span id="page-16-3"></span><span id="page-16-1"></span>**Usando um pedal (footswitch) – conector [AUX PEDAL]**

Conecte o pedal inserido com o conector [AUX PEDAL]. Assim como acontece com um pedal de sustentação de um piano, quando o pedal é pressionado ele sustenta as notas mesmo quando você solta seus dedos dos teclados. Outros pedais vendidos separadamente, FC3A ou um FC4A/FC5 também podem ser conectados a esse conector. O FC3A permite usar a função Half Pedal (Meio pedal) [\(página 18\)](#page-17-0).

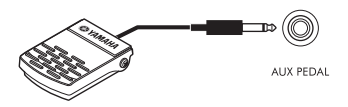

Você pode alterar a função do pedal a partir de [Utility] → [Pedal Setting] no Smart Pianist. Várias funções, como "Style Start/Stop", estão disponíveis.

### **OBSERVAÇÃO**

- Verifique se a alimentação está desligada quando for conectar ou desconectar o pedal/pedaleira.
- Não pressione a pedaleira/pedal enquanto estiver ligando o instrumento. Isso pode alterar o reconhecimento de polaridade do pedal/ pedaleira, resultando em operação inversa.

# <span id="page-16-2"></span><span id="page-16-0"></span>**Usando um conector para unidade de pedal e estante do teclado (vendida separadamente) – [PEDAL UNIT]**

Uma unidade de pedal LP-1B/LP-1WH vendida separadamente pode ser conectada ao conector [PEDAL UNIT]. Ao conectar a unidade de pedal, não deixe de montá-la também na estante do teclado L-300B/ L-300WH vendida separadamente. Nos suportes metálicos do L-300B/L-300WH, existem orifícios de rosca "A" e "B". Ao montar a estante do teclado no P-S500, certifique-se de usar os orifícios dos parafusos indicados por "A" nos suportes metálicos da mesa. Para obter detalhes, consulte o Manual de Montagem da estante.

<span id="page-16-6"></span><span id="page-16-4"></span>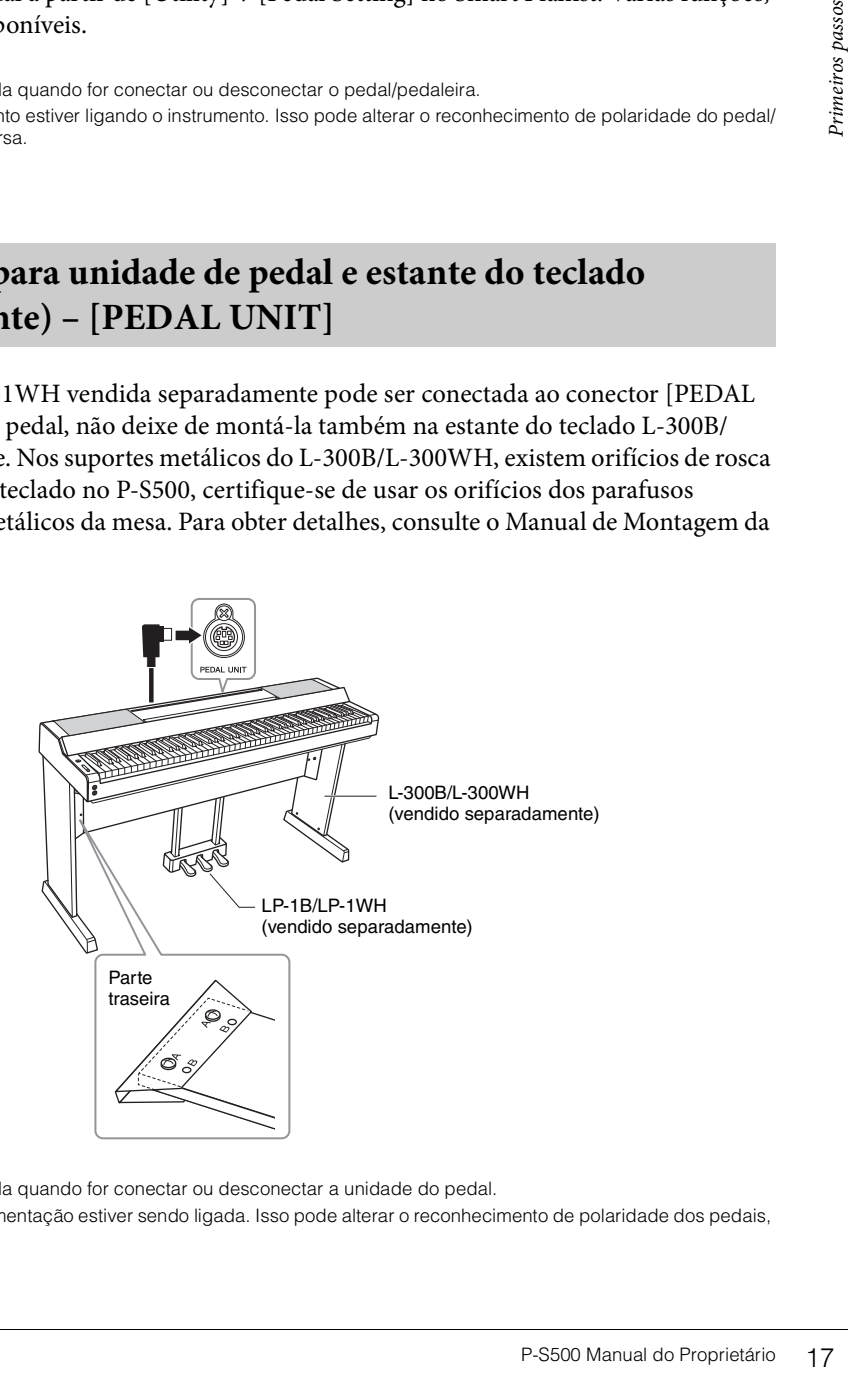

### **OBSERVAÇÃO**

- Verifique se a alimentação está desligada quando for conectar ou desconectar a unidade do pedal.
- Não pressione os pedais enquanto a alimentação estiver sendo ligada. Isso pode alterar o reconhecimento de polaridade dos pedais, resultando em sua operação inversa.

### **Funções da unidade de pedal**

Por padrão, as funções a seguir são atribuídas a cada pedal. Também é possível atribuir outras funções, como "Style Start/Stop", aos pedais em [Utility] → [Pedal Setting] no Smart Pianist.

### **Pedal de sustentação (pedal direito)**

Pressionar esse pedal permite que você sustente notas mesmo após soltar as teclas. Você pode usar a função Meio pedal (veja abaixo) com este pedal.

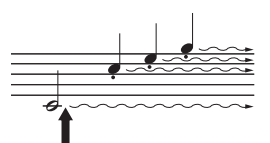

Quando você pressionar o pedal de sustentação aqui, as notas que tocar antes de liberá-lo se sustentarão por mais tempo.

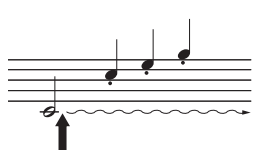

Quando você pressionar o pedal tonal aqui ao tocar as notas, essas notas se sustentarão enquanto o pedal estiver pressionado.

### **Pedal tonal (pedal central)**

Se você tocar uma ou mais notas no teclado e pressionar o pedal tonal enquanto mantém as teclas pressionadas, essas notas se sustentarão enquanto o pedal estiver pressionado, mas as notas tocadas em seguida não serão sustentadas. Isso possibilita sustentar uma ou mais notas, por exemplo, enquanto outras notas são tocadas em staccato.

### **Pedal una corda (pedal esquerdo)**

O pedal una corda diminui o volume e altera ligeiramente o timbre das notas tocadas quando pressionado. O pedal una corda não afetará as notas que já estiverem sendo tocadas quando ele for pressionado. Para aplicar esse efeito, reproduza as notas depois de pressionar o pedal.

### <span id="page-17-1"></span><span id="page-17-0"></span>**Função Meio Pedal (para LP-1B/LP-1WH e FC3A)**

O FC3A [\(página 17](#page-16-1)) e o pedal direito do LP-1B/LP-1WH têm uma função Half Pedal, que permite usar técnicas de meia sustentação, nas quais o amortecedor é pressionado em algum ponto entre o ponto mais baixo e o ponto mais alto. Nesse estado de meia sustentação (em um piano real), os feltros do amortecedor só silenciam parcialmente as cordas. A função Meio pedal permite que você controle suavemente e de forma expressiva o silenciador do amortecedor e crie nuances sutis em sua apresentação, controlando com precisão o ponto no qual a pressão no pedal afeta o silenciamento do amortecedor. O ponto é chamado de "Half Pedal Point" (Ponto de meio pedal) e pode ser definido em [Piano Room] do Smart Pianist.

# <span id="page-18-5"></span><span id="page-18-1"></span><span id="page-18-0"></span>**Uso de fones de ouvido – conectores [PHONES]**

Conecte um par de fones de ouvido às saída [PHONES]. Esse instrumento está equipado com duas saídas [PHONES], de modo que você pode conectar dois pares de fones de ouvido.

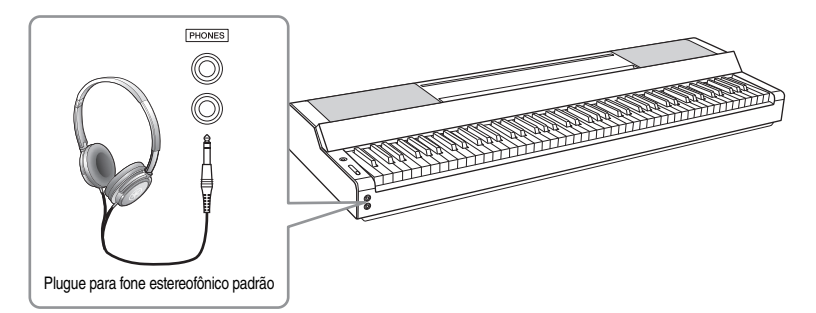

### *CUIDADO*

**Não utilize os fones de ouvido por um longo período em um nível de volume alto ou desconfortável, pois isso pode causar a perda da audição.**

# <span id="page-18-6"></span><span id="page-18-4"></span><span id="page-18-3"></span>**Reproduzindo uma sensação de distância do som natural (mesmo ao usar fones de ouvido)—Amostragem Binaural e Otimizador estereofônico**

Este instrumento apresenta duas tecnologias avançadas que permitem que você desfrute de um som excepcionalmente realista e natural, mesmo ouvindo fones de ouvido.

### **Amostragem Binaural (somente Voice "CFX Grand")**

A amostragem Binaural é um método que usa dois microfones especiais configurados na posição do ouvido de um intérprete e grava o som de um piano como ele seria realmente ouvido. Ouvir o som com esse efeito por meio de fones de ouvido dá a impressão de estar imerso no som, como se ele estivesse realmente emanando do piano. Além disso, você pode desfrutar do som naturalmente por um longo período sem fadiga auricular. Quando a Voice "CFX Grand" for selecionada, a conexão dos fones de ouvido ativará automaticamente o som de amostragem Binaural.

### **Amostragem**

Uma tecnologia que grava os sons de um instrumento acústico e então os armazena no gerador de tom a ser reproduzido com base nas informações recebidas do teclado.

## **Otimizador Estereofônico (Voices VRM diferentes de "CFX Grand")**

O Otimizador estereofônico é um efeito que reproduz a distância do som natural, como o som da amostragem Binaural, mesmo que você esteja usando os fones de ouvido. Quando uma das Voices VRM diferentes de "CFX Grand" for selecionada, a conexão dos fones de ouvido ativará automaticamente o otimizador estereofônico. Para ver quais Voices são Voices VRM, consulte a lista de dados no site.

## <span id="page-18-7"></span><span id="page-18-2"></span>**O que é VRM?**

**pois isso pode causar**<br> **ao usar fones de**<br> **f**rutte de um som<br> **los na posição do**<br> **do. Ouvir o som com**<br>
mo se ele estivesse<br>
tne por um longo<br>
xão dos fones de ouvido<br>
ser reproduzido com base nas<br>
no o som da amostra Em um piano acústico real, quando você pressiona o pedal de sustentação e toca uma tecla, além de vibrar, a corda da tecla pressionada também faz outras cordas e a placa de som vibrarem, uma influenciando a outra, criando uma bela e rica ressonância que se sustenta e reverbera. A tecnologia VRM (Virtual Resonance Modeling, Modelagem de ressonância virtual) incluída neste instrumento reproduz a complicada interação de ressonância entre as cordas e as placas de som com fidelidade, usando um instrumento musical virtual (modelagem física), e torna o som mais parecido com um verdadeiro piano acústico. Como a ressonância instantânea é feita no momento de acordo com o estado do teclado ou do pedal, você pode variar o som de forma expressiva alterando o tempo que mantém as teclas pressionadas, além do tempo e da profundidade que mantém o pedal pressionado.

# <span id="page-19-5"></span><span id="page-19-0"></span>Tocando com o Smart Pianist

Você pode tirar mais proveito deste instrumento e desfrutar ainda mais dele conectando-o ao seu dispositivo inteligente e usando o app do dispositivo inteligente Smart Pianist. O Smart Pianist oferece acessos práticos e poderosos para funções adicionais, como gravação e memória de registro. Além disso, o visor oferece um controle visual excepcionalmente intuitivo, que facilita ainda mais o controle do instrumento. Para ver o que você pode fazer no instrumento sozinho ou usando o Smart Pianist, consulte a lista na [página 36](#page-35-0).

### *AVISO*

**Todas as configurações no instrumento são substituídas pelas configurações do Smart Pianist, quando o instrumento é conectado ao Smart Pianist.**

## <span id="page-19-1"></span>**Instalando o Smart Pianist**

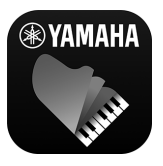

- Obtenha o app Smart Pianist e instale-o no seu dispositivo inteligente!
- iPadOS/iOS: Disponível na App Store
- Android: Disponível no Google Play

Para obter detalhes sobre o aplicativo e os dispositivos compatíveis, consulte o site abaixo. https://www.yamaha.com/kbdapps/

# <span id="page-19-3"></span><span id="page-19-2"></span>**Conexão com Smart Pianist**

<span id="page-19-4"></span>Este instrumento pode ser conectado a um dispositivo inteligente por meio de um cabo USB ou Wi-Fi (LAN sem fio). Para obter instruções sobre como conectar o instrumento a um dispositivo inteligente, o "Connection Wizard" do Smart Pianist irá guiá-lo de acordo com a condição do instrumento que você está usando.

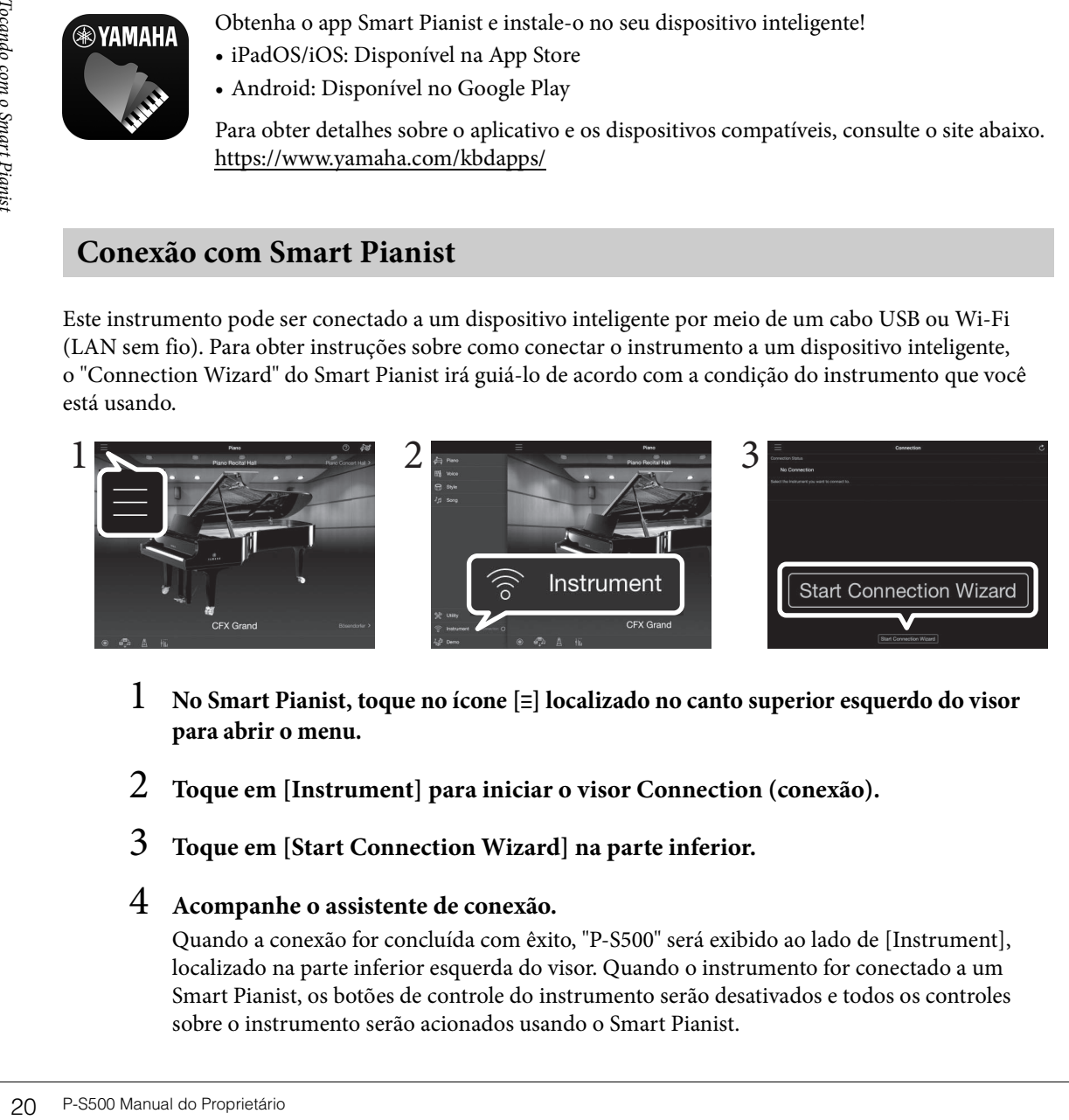

- 1 **No Smart Pianist, toque no ícone [**ⲷ**] localizado no canto superior esquerdo do visor para abrir o menu.**
- 2 **Toque em [Instrument] para iniciar o visor Connection (conexão).**
- 3 **Toque em [Start Connection Wizard] na parte inferior.**

# 4 **Acompanhe o assistente de conexão.**

Quando a conexão for concluída com êxito, "P-S500" será exibido ao lado de [Instrument], localizado na parte inferior esquerda do visor. Quando o instrumento for conectado a um Smart Pianist, os botões de controle do instrumento serão desativados e todos os controles sobre o instrumento serão acionados usando o Smart Pianist.

## <span id="page-20-2"></span>**Exemplos de conexão por meio de cabos**

#### **OBSERVAÇÃO**

O terminal [iPad] e o terminal [USB TO HOST] não podem ser utilizados ao mesmo tempo para conectar dispositivos inteligentes.

### <span id="page-20-0"></span>■ Dispositivos com conector Lightning (iPhone, iPad, etc)

Conecte o dispositivo ao terminal [iPad] usando um cabo USB Lightning. O iPhone ou iPad conectados a esse terminal são carregados automaticamente durante o uso.

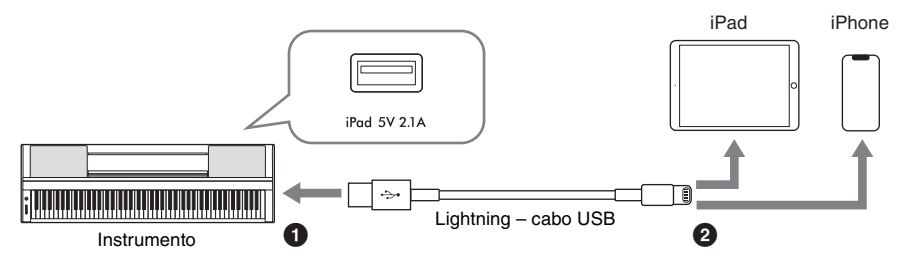

#### *AVISO*

- **O terminal [iPad] é dedicado à conexão com dispositivos iOS ou iPadOS. Não conecte outros dispositivos ao terminal.**
- <span id="page-20-1"></span>**• Use um cabo USB do tipo Apple Lightning de menos de 3 metros.**

### **Dispositivos de conector micro B ou USB Tipo-C**

Conecte o dispositivo ao terminal [USB TO HOST], usando um adaptador de conversão USB apropriado e um cabo USB. Antes de usar o terminal [USB TO HOST], leia a seção "Precauções ao usar o terminal [USB TO HOST]" [\(página 22\)](#page-21-1).

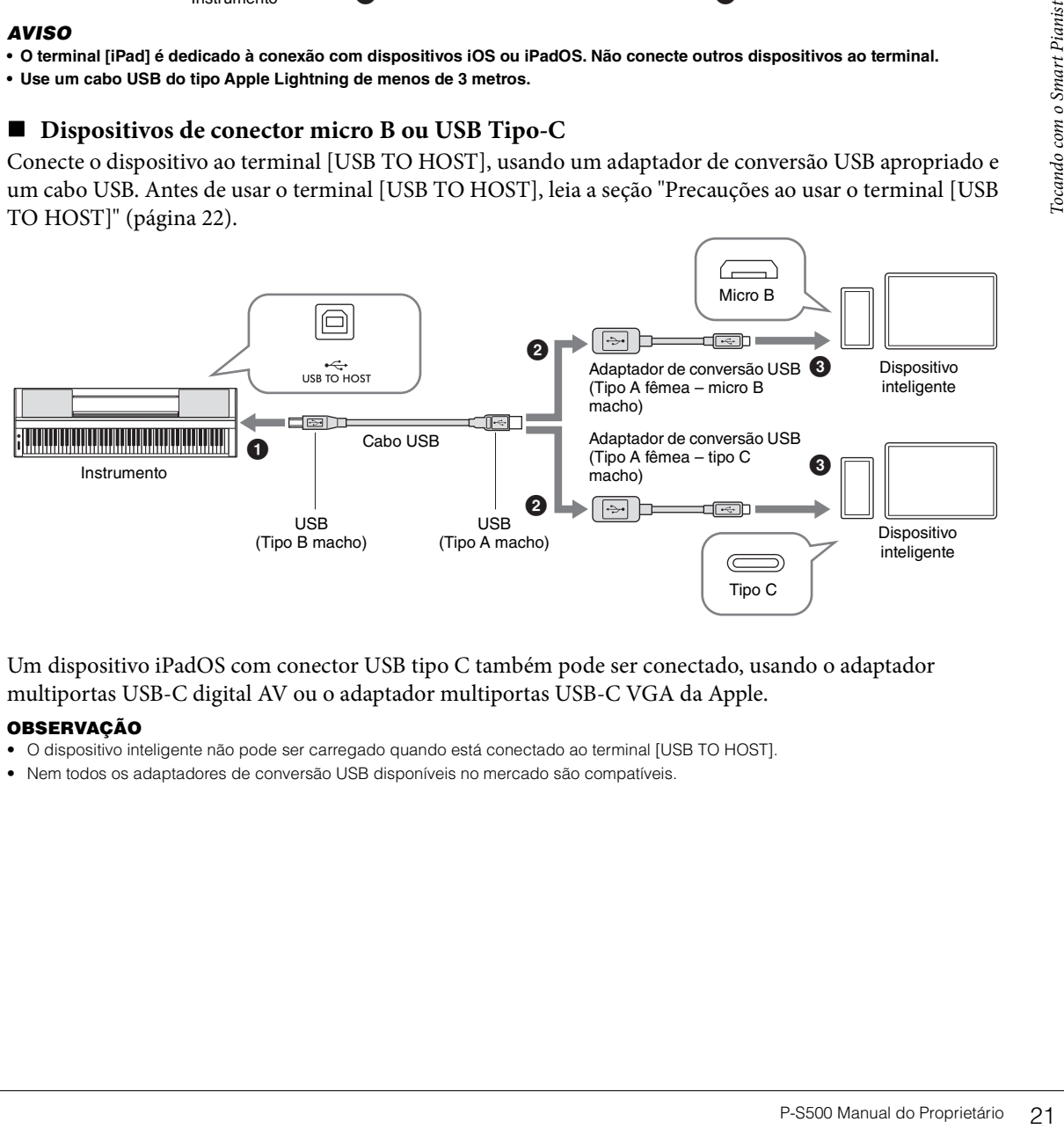

Um dispositivo iPadOS com conector USB tipo C também pode ser conectado, usando o adaptador multiportas USB-C digital AV ou o adaptador multiportas USB-C VGA da Apple.

### **OBSERVAÇÃO**

- O dispositivo inteligente não pode ser carregado quando está conectado ao terminal [USB TO HOST].
- Nem todos os adaptadores de conversão USB disponíveis no mercado são compatíveis.

### <span id="page-21-1"></span>**Precauções ao usar o terminal [USB TO HOST]**

Ao conectar o dispositivo inteligente ao terminal [USB TO HOST], observe os seguintes pontos para evitar o congelamento do dispositivo inteligente/instrumento, bem como o corrompimento ou perda de dados.

### *AVISO*

- **Use um cabo USB do tipo AB com menos de 3 metros. Cabos USB 3.0 não podem ser usados.**
- **Execute o procedimento a seguir antes de ligar/desligar o instrumento ou conectar/desconectar o cabo USB ao/do terminal [USB TO HOST].**
- **Encerre os apps abertos no dispositivo inteligente.**
- **Verifique se os dados não estão sendo transmitidos pelo instrumento. (Dados são transmitidos sempre que você toca notas no teclado ou reproduz uma música).**
- **Enquanto o dispositivo inteligente estiver conectado ao instrumento, aguarde seis segundos ou mais entre estas operações: (1) desligar e religar o instrumento ou (2) conectar/desconectar alternadamente o cabo USB.**

Caso o dispositivo inteligente ou o instrumento congele, reinicie o aplicativo ou o dispositivo inteligente ou desligue e religue o instrumento.

# <span id="page-21-0"></span>**Exemplos de conexão via Wi-Fi (LAN sem fio)**

Para conexão Wi-Fi, você precisa de um adaptador de rede local sem fio vendido separadamente (UD-WL01). Antes de conectar o adaptador de rede local, lembre-se de ler a seção "Precauções ao usar o terminal [USB TO DEVICE]", abaixo.

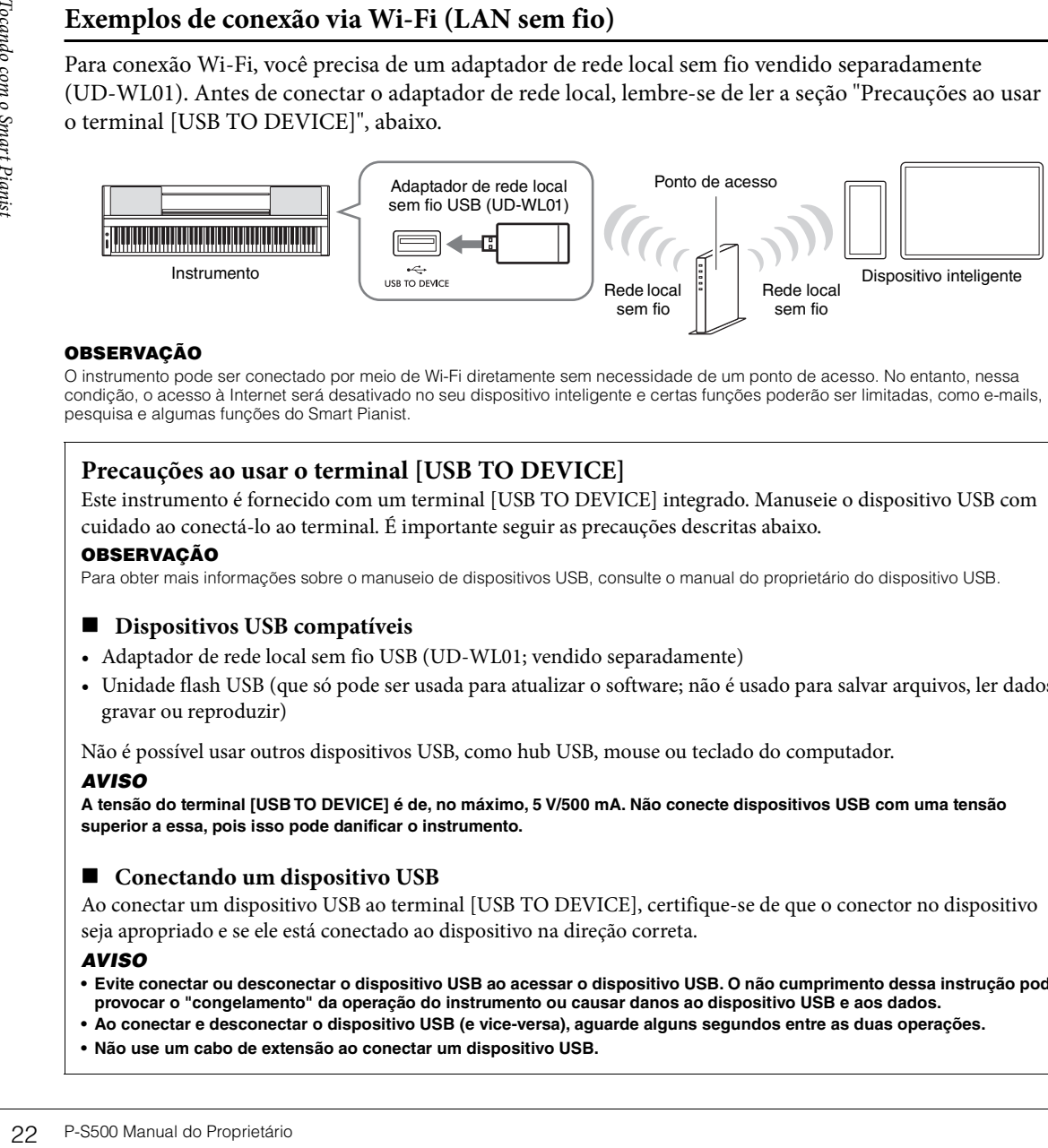

### **OBSERVAÇÃO**

O instrumento pode ser conectado por meio de Wi-Fi diretamente sem necessidade de um ponto de acesso. No entanto, nessa condição, o acesso à Internet será desativado no seu dispositivo inteligente e certas funções poderão ser limitadas, como e-mails, pesquisa e algumas funções do Smart Pianist.

## **Precauções ao usar o terminal [USB TO DEVICE]**

Este instrumento é fornecido com um terminal [USB TO DEVICE] integrado. Manuseie o dispositivo USB com cuidado ao conectá-lo ao terminal. É importante seguir as precauções descritas abaixo.

### **OBSERVAÇÃO**

Para obter mais informações sobre o manuseio de dispositivos USB, consulte o manual do proprietário do dispositivo USB.

### $\blacksquare$  Dispositivos USB compatíveis

- Adaptador de rede local sem fio USB (UD-WL01; vendido separadamente)
- Unidade flash USB (que só pode ser usada para atualizar o software; não é usado para salvar arquivos, ler dados, gravar ou reproduzir)

Não é possível usar outros dispositivos USB, como hub USB, mouse ou teclado do computador.

### *AVISO*

**A tensão do terminal [USB TO DEVICE] é de, no máximo, 5 V/500 mA. Não conecte dispositivos USB com uma tensão superior a essa, pois isso pode danificar o instrumento.**

### ■ Conectando um dispositivo USB

Ao conectar um dispositivo USB ao terminal [USB TO DEVICE], certifique-se de que o conector no dispositivo seja apropriado e se ele está conectado ao dispositivo na direção correta.

### *AVISO*

- **Evite conectar ou desconectar o dispositivo USB ao acessar o dispositivo USB. O não cumprimento dessa instrução pode provocar o "congelamento" da operação do instrumento ou causar danos ao dispositivo USB e aos dados.**
- **Ao conectar e desconectar o dispositivo USB (e vice-versa), aguarde alguns segundos entre as duas operações.**
- **Não use um cabo de extensão ao conectar um dispositivo USB.**

## <span id="page-22-0"></span>**Desconexão do Smart Pianist**

Você pode desconectar o instrumento do Smart Pianista fechando o aplicativo no dispositivo inteligente ou seguindo as etapas de operação abaixo no próprio instrumento.

Mesmo se o Smart Pianist for desconectado, você poderá usar o instrumento com as configurações feitas no aplicativo que serão mantidas até que a alimentação do instrumento seja desligada.

### 1 **Pressione qualquer lugar no painel ao lado do visor (onde os botões de controle normalmente seriam exibidos).**

A mensagem é exibida no visor.

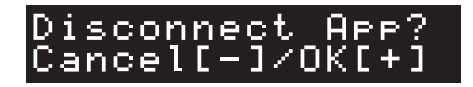

# 2 **Para desconectar, pressione o botão [+].**

Pressione o botão [-] para cancelar.

### **Para reconectar o Smart Pianist:**

n (etapas  $1 - 2$  na<br>
, inicie o assistente de substante de substante de substante de substante de substantial com o Smart Pianista<br>
P-S500 Manual do Proprietário 23 No menu do Smart Pianist, toque em [Instrument] para acessar o visor Connection (etapas 1 – 2 na [página 20\)](#page-19-2) e selecione "P-S500". Se "P-S500" não for mostrado no visor Connection, inicie o assistente de conexão novamente.

# <span id="page-23-3"></span><span id="page-23-0"></span>Reproduzindo o instrumento sozinho

Este capítulo explica as funções que podem ser controladas ao usar este instrumento sozinho (sem o Smart Pianist). Quando o instrumento está conectado a um Smart Pianist, não é possível usar os botões de controle no instrumento. Desconecte o instrumento do Smart pianist [\(página 23\)](#page-22-0) para usar esses botões.

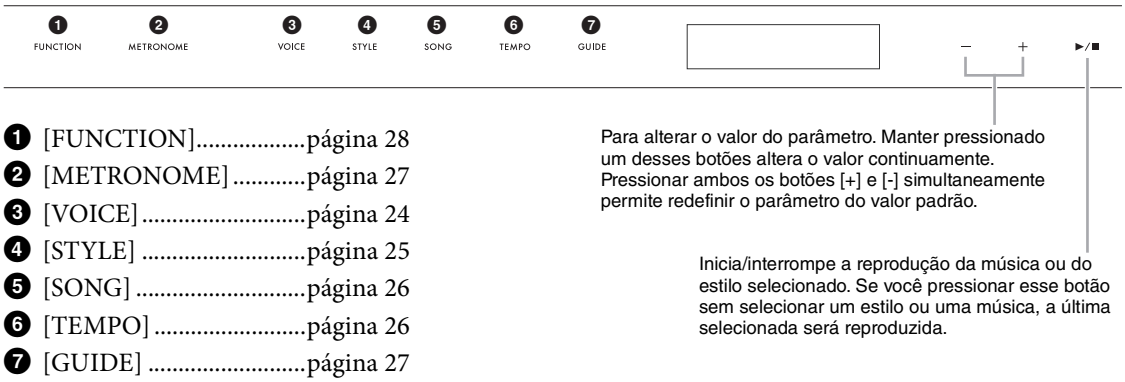

Para obter a lista de Voices, estilos e músicas, consulte a Lista de dados no site.

# <span id="page-23-2"></span><span id="page-23-1"></span>**Reproduzindo diversos sons de instrumentos musicais (Voices) – [VOICE]**

Você pode executar o teclado usando uma ampla variedade de Voices instrumentais. As Voices 01 a 100 podem ser selecionadas usando o instrumento.

1 **Pressione o botão [VOICE] e utilize os botões [+] e [–] para selecionar a Voice desejada.** 

<span id="page-23-5"></span>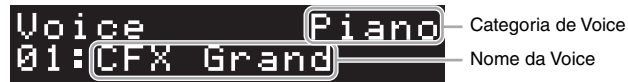

Pressionar o botão [VOICE] alterna repetidamente a categoria de Voice.

# <span id="page-23-4"></span>2 **Toque o teclado.**

**24 P-S500 Manual do Proprietation**<br> **24 P-S500 Manual do Proprietation**<br> **24 P-S500 Manual do Proprietation**<br> **24 P-S500 Manual do Proprietation**<br> **24 P-S500 Manual do Proprietation** Se você usar o Smart Pianist, as Voices poderão ser reproduzidas em três partes do teclado: Principal, Camada e Esquerda. Esses modos de reprodução permitem tocar apenas uma única Voice (Principal) no teclado inteiro, usar uma camada de Voice diferente (Parte da camada) para a parte Principal ou tocar uma Voice diferente nas áreas da parte esquerda do teclado, ativando a parte esquerda. Quando a parte Esquerda é ativada, as luzes de Stream Lights (Luzes de fluxo) acendem no ponto que divide o teclado em áreas de mão esquerda e mão direita. O ponto (chamado Ponto de divisão) pode ser alterado no visor Voice no Smart Pianist.

# <span id="page-24-2"></span><span id="page-24-1"></span><span id="page-24-0"></span>**Reprodução de um Estilo com acompanhamento automático – [STYLE]**

O instrumento apresenta diversos padrões rítmicos e de acompanhamento (chamados de "estilos") em vários gêneros musicais diferentes, como pop, jazz e muitos outros. O Estilo oferece o Acompanhamento automático que detecta os "acordes" automaticamente e permite que você produza a reprodução do acompanhamento automático simplesmente tocando o teclado. Isso permite recriar automaticamente o som de uma orquestra ou banda completa, mesmo que você esteja tocando sozinho. Os estilos 01 a 100 podem ser selecionados usando o instrumento.

1 **Pressione o botão [STYLE] (ESTILO) e utilize os botões [+] e [–] para selecionar o estilo desejado.** 

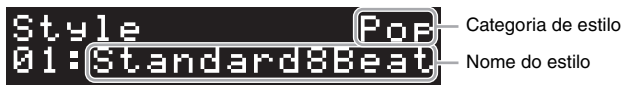

Pressionar o botão [STYLE] repetidamente alterna a categoria do Estilo.

- 2 **Pressione o botão [**R**/**J**] (Iniciar/Interromper) para iniciar a reprodução.** Use os botões [TEMPO] para ajustar o Tempo ([página 26](#page-25-1)).
- 3 **À medida que você toca o teclado usando as duas mãos, o acompanhamento automático muda junto com a sua apresentação.**

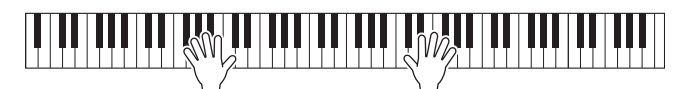

Por padrão, basta tocar em qualquer parte do teclado usando as duas mãos como desejar e o instrumento detecta automaticamente os acordes e reproduz o acompanhamento juntamente com sua apresentação automaticamente.

**Preprodução.**<br> **Expreshending do Proprietário 25 reprodução de Contracta do Proprietário 25 reproduzional do Proprietário 25 Reproduzional do Proprietário 25 Reproduzional do Proprietário 25 Reproduzional do Proprietário** Se você definir a área de Detecção de acordes como "Lower" usando o Smart Pianist, uma seção de mão esquerda atribuída especificamente ao teclado é usada para especificar acordes e os acordes tocados nessa seção são detectados e usados como base para o acompanhamento automático com o estilo selecionado. Para restaurar a configuração padrão, selecione "Full" como a área de Detecção de acordes.

4 **Depois de concluir a apresentação, pressione o botão [**R**/**J**] (Iniciar/Interromper) para interromper a reprodução.**

# <span id="page-25-2"></span><span id="page-25-0"></span>**Reproduzindo uma Música – [SONG]**

Esta seção explica como reproduzir as Músicas predefinidas. As músicas de 00 a 100 (no. 00 é a música demonstração) podem ser selecionadas usando o instrumento.

1 **Pressione o botão [SONG] e use os botões [+] e [-] para selecionar a música desejada.** 

<span id="page-25-4"></span>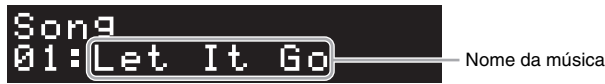

Manter pressionado o botão [SONG] inicia a reprodução de "00:Clocks (demo)".

- 2 **Pressione o botão [**R**/**J**] (Iniciar/Interromper) para iniciar a reprodução.** Durante a reprodução da música, a posição de reprodução (compasso atual/número total de compassos) é exibida no visor, e as luzes de fluxo ([página 27\)](#page-26-0) começam a acender sucessivamente.
- 3 **Para interromper a reprodução da música, pressione o botão [**R**/**J**] (Iniciar/ Interromper).**

## **Avanço rápido/Retrocesso**

Pressione o botão [+] ou [-] durante a reprodução da música. Se você pressionar um deles uma vez, a música avançará/retrocederá um compasso. Se mantiver um deles pressionado, ela avançará/retrocederá continuamente.

# **Retorno para o início da música**

Pressione os botões [+] e [-] simultaneamente para retornar ao início da música durante a reprodução.

# **Repetir reprodução**

Acesse "Song Repeat" usando o botão [FUNCTION] ([página 28\)](#page-27-0) para selecionar o tipo de repetição da música. Em seguida, selecione a música desejada e inicie a reprodução para iniciar a reprodução da repetição no tipo selecionado.

# <span id="page-25-5"></span><span id="page-25-3"></span><span id="page-25-1"></span>**Ajustando o tempo – [TEMPO]**

**26 P-S500 Manual do Proprietário**<br> **26 Pressione o botão [+] ou<br>
a música avançará/retro<br>
continuamente.<br>
<b>Repetir reprodução<br>
Acesse "Song Repeat" us<br>
música. Em seguida, sel<br>
repetição no tipo selecio<br>
Ajustando o ter<br>** O botão [TEMPO] permite alterar o tempo de reprodução do metrônomo, [\(página 27\)](#page-26-1), Estilo [\(página 25](#page-24-0)) e Música [\(página 26](#page-25-0)). Pressione o botão [TEMPO] e, em seguida, use os botões [+] e [-] para ajustar o tempo.

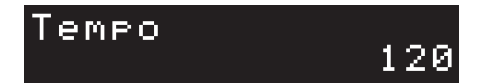

Também é possível alterar o tempo tocando no botão [TEMPO] duas vezes ou mais no tempo desejado.

# <span id="page-26-6"></span><span id="page-26-2"></span><span id="page-26-0"></span>**Pratique junto com o Stream Lights usando a função de Orientação – [GUIDE]**

Você pode silenciar a parte da mão direita e/ou da mão esquerda da música para tentar praticar essa parte sozinho. As luzes de fluxo indicam as notas que você deve reproduzir e quando deve tocá-las.

1 **Selecione a música desejada ([página 26\)](#page-25-0).**

# 2 **Pressione o botão [GUIDE] e utilize os botões [+] e [–] para selecionar a parte que deseja praticar.**

(**Right:** Para praticar a mão direita, **Left:** Para praticar a mão esquerda, **Right & Left:** Para praticar ambas as mãos, **Off:** Desativa a função Guide (Orientação)

<span id="page-26-4"></span>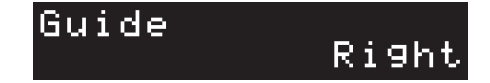

# 3 **Pressione o botão [**R**/**J**] (Iniciar/Interromper) para iniciar a reprodução.**

**reprodução.**<br>
Sa notas que devem ser<br>
at tecla indicada<br>
la. Também é possível<br>
e esperar você<br>
e esperar você<br>
la Lights (Luzes de fluxo)<br>
plno: Teclas brancas<br>
Teclas pretas<br> **Pa 2 para desativar**<br>
configurados em<br>
t.<br> A parte selecionada na etapa 2 é silenciada e as luzes de fluxo indicam as notas que devem ser tocadas e quando devem ser tocadas. À medida que as luzes "descem", a tecla indicada é reproduzida quando a luz atinge a parte inferior, mais próxima da tecla. Também é possível praticar no seu próprio ritmo, já que a reprodução de outras partes deve esperar você reproduzir as notas corretamente.

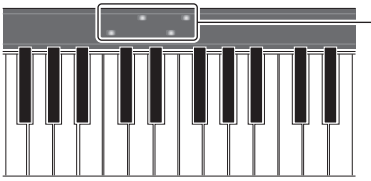

Stream Lights (Luzes de fluxo) • Vermelho: Teclas brancas • Azul: Teclas pretas

# 4 **Depois de praticar, selecione "Off " (desligado) no visor na etapa 2 para desativar a função Guide (Orientação).**

<span id="page-26-5"></span>A velocidade das luzes de fluxo e o status ativado/desativado podem ser configurados em [Song] → (Seleção de música) → [Setting] → [Playback] no Smart Pianist.

# <span id="page-26-3"></span><span id="page-26-1"></span>**Usando o metrônomo – [METRONOME]**

O botão [METRONOME] permite que você inicie ou interrompa o metrônomo. O metrônomo produz um som de clique, que oferece uma orientação de tempo precisa quando você está praticando, ou permite que você ouça e verifique como um tempo específico soa. Use os botões [TEMPO] para ajustar o Tempo ([página 26](#page-25-1)).

<span id="page-27-1"></span><span id="page-27-0"></span>1 **Pressione o botão [FUNCTION] repetidamente para selecionar o visor de configurações.**

<span id="page-27-2"></span>Para obter detalhes sobre cada visor de configurações, consulte a "lista de funções" abaixo. **OBSERVAÇÃO**

Você também pode selecionar o visor de configurações seguinte ou anterior pressionando o botão [+] ou [-] enquanto mantém pressionado o botão [FUNCTION].

2 **Use os botões [+] e [-] para alterar o valor nas configurações.**

Pressione os botões [+] e [-] ao mesmo tempo para redefinir a configuração padrão.

3 **Para sair do visor de configurações, pressione qualquer botão que não seja os botões [+]/[-].**

# **Lista de funções**

<span id="page-27-6"></span><span id="page-27-5"></span><span id="page-27-4"></span><span id="page-27-3"></span>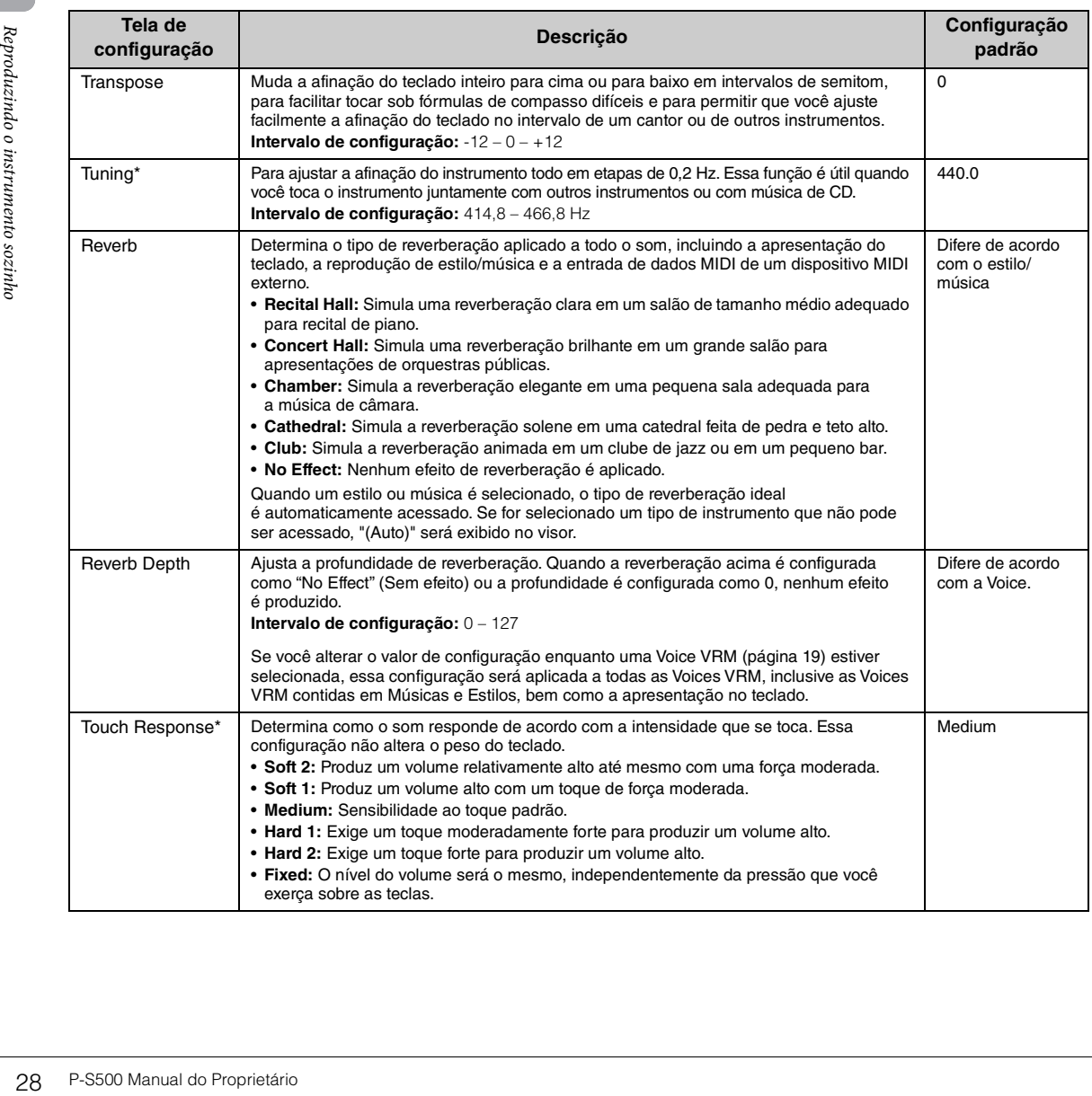

<span id="page-28-11"></span><span id="page-28-10"></span><span id="page-28-9"></span><span id="page-28-8"></span><span id="page-28-4"></span>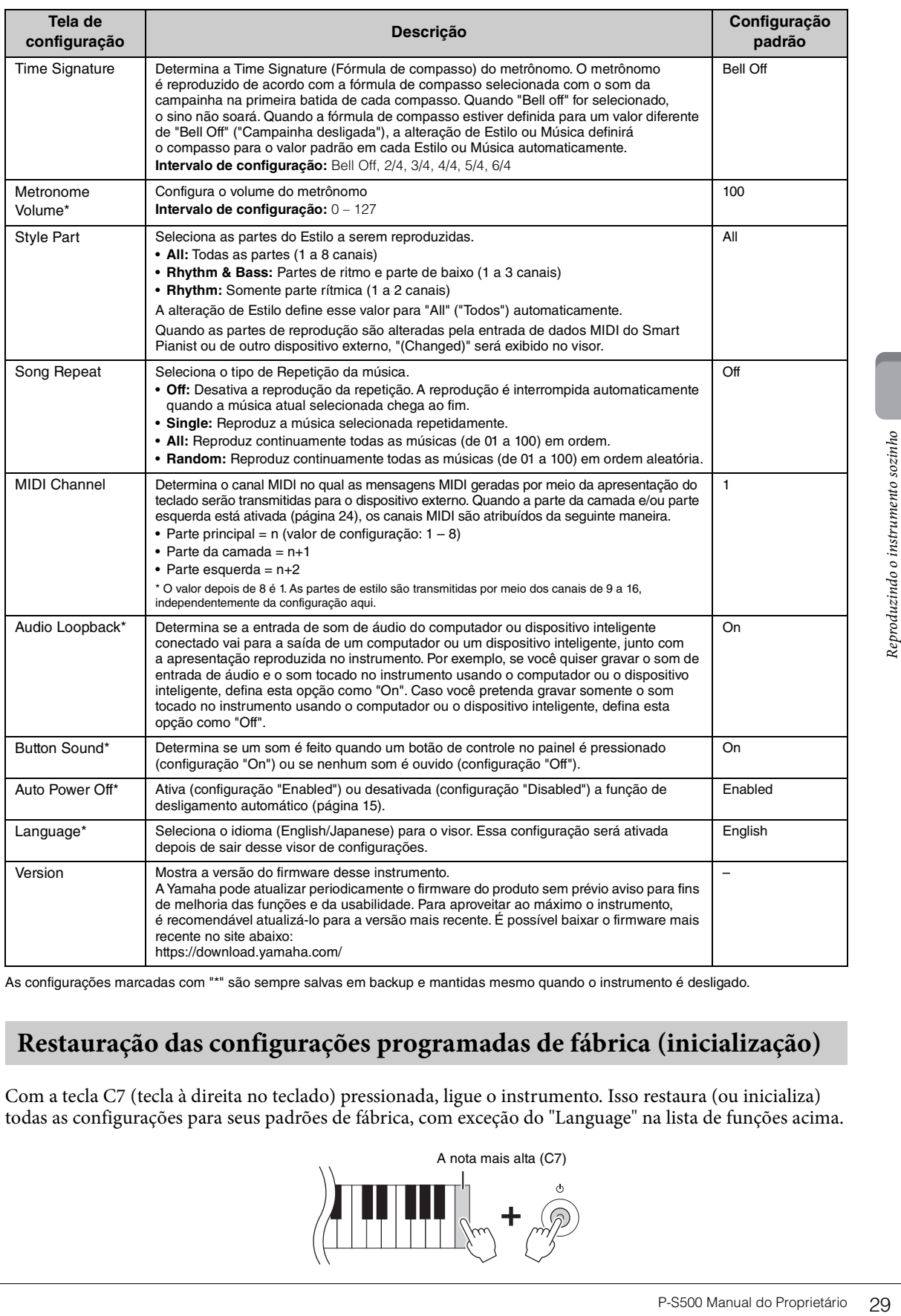

<span id="page-28-12"></span><span id="page-28-7"></span><span id="page-28-5"></span><span id="page-28-3"></span><span id="page-28-2"></span><span id="page-28-0"></span>As configurações marcadas com "\*" são sempre salvas em backup e mantidas mesmo quando o instrumento é desligado.

# <span id="page-28-1"></span>**Restauração das configurações programadas de fábrica (inicialização)**

Com a tecla C7 (tecla à direita no teclado) pressionada, ligue o instrumento. Isso restaura (ou inicializa) todas as configurações para seus padrões de fábrica, com exceção do "Language" na lista de funções acima.

<span id="page-28-6"></span>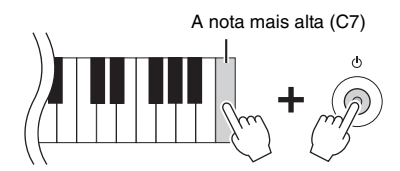

<span id="page-29-5"></span><span id="page-29-0"></span>Os dispositivos externos podem ser conectados às saídas e aos terminais, e você pode se divertir tocando o instrumento com esses dispositivos. Para o conector [AUX PEDAL] e o conector [PEDAL UNIT], consulte a [página 17](#page-16-3). Esta seção explica as conexões com outros conectores.

### *CUIDADO*

**Antes de conectar o instrumento a outros componentes eletrônicos, desligue a alimentação de todos os componentes. Além disso, antes de ligar ou desligar qualquer componente, ajuste todos os níveis do volume para o mínimo (0). Caso contrário, poderá haver dano aos componentes, choque elétrico ou até mesmo perda permanente da audição.**

### *AVISO*

**Não coloque nenhum dispositivo externo em uma posição instável. Desse modo, você evita que ele caia e seja danificado.**

# <span id="page-29-4"></span><span id="page-29-1"></span>**Conexão com um dispositivo inteligente para o uso de um aplicativo – terminal [iPad], terminal [USB TO DEVICE], terminal [USB TO HOST]**

Você poderá apreciar melhor este instrumento se conectar um dispositivo inteligente e usar o aplicativo para dispositivo inteligente compatível. Para obter informações sobre aplicativos compatíveis e dispositivos inteligentes, acesse a página da Web dos respectivos aplicativos na página a seguir: https://www.yamaha.com/kbdapps/

Para obter informações sobre a conexão com o Smart Pianist, consulte a [página 20](#page-19-3). Para usar outros aplicativos, verifique o método de conexão na página da Web dos respectivos aplicativos mostrados acima.

### **OBSERVAÇÃO**

O terminal [iPad] e o terminal [USB TO HOST] não podem ser utilizados ao mesmo tempo para conectar dispositivos inteligentes.

# <span id="page-29-6"></span><span id="page-29-2"></span>**Conexão com um dispositivo de áudio externo – conector [AUX IN], AUX OUT Conectores [R]/[L/L+R]**

# <span id="page-29-3"></span>**Ouvir a reprodução em um dispositivo de áudio por meio do alto-falante do instrumento**

Você pode conectar a saída para fone de ouvido de um dispositivo de áudio, como um smartphone, ao conector [AUX IN] do instrumento. A reprodução de áudio do dispositivo conectado é feita pelos altofalantes embutidos neste instrumento.

### *AVISO*

**Para evitar danos aos dispositivos, primeiro ligue a alimentação no dispositivo externo e depois no instrumento. Quando for desligar os equipamentos, primeiro desligue a alimentação do instrumento e depois do dispositivo externo.** 

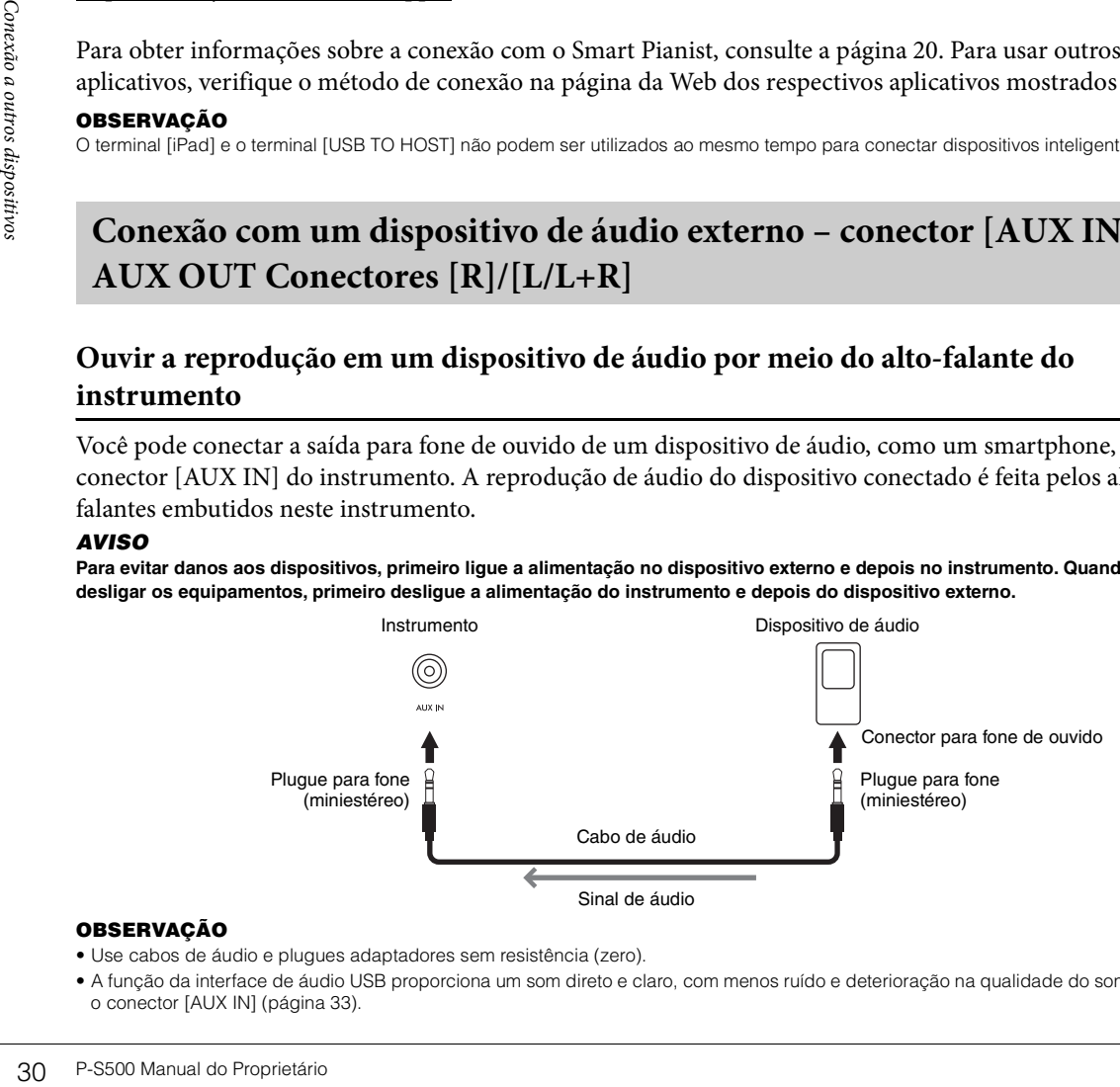

### **OBSERVAÇÃO**

- Use cabos de áudio e plugues adaptadores sem resistência (zero).
- A função da interface de áudio USB proporciona um som direto e claro, com menos ruído e deterioração na qualidade do som do que o conector [AUX IN] [\(página 33\)](#page-32-0).

## <span id="page-30-3"></span>**Uso de um sistema de alto-falante externo para ouvir sons do instrumento**

Você pode conectar um sistema estéreo para amplificar o som do instrumento, usando os conectores AUX OUT [R]/[L/L+R]. A entrada de som do conector [AUX IN] e do conector [MIC INPUT] tem a saída reproduzida ao mesmo tempo.

### *AVISO*

- **Para evitar possíveis danos, primeiro ligue a alimentação do instrumento e depois do dispositivo externo. Quando for desligar os equipamentos, primeiro desligue a alimentação do dispositivo externo e depois do instrumento. Como o instrumento pode ser desligado automaticamente por meio da função Auto Power Off [\(página 29](#page-28-2)), desligue a alimentação do dispositivo externo ou desative a função Auto Power Off quando não for utilizar o instrumento.**
- **Não troque a saída dos conectores AUX OUT para os conectores [AUX IN]. Se fizer essa conexão, a entrada de sinal nos conectores [AUX IN] sairá nos conectores [AUX OUT]. Essas conexões podem resultar em um loop de realimentação que impossibilitará a apresentação normal e poderão até danificar o equipamento.**

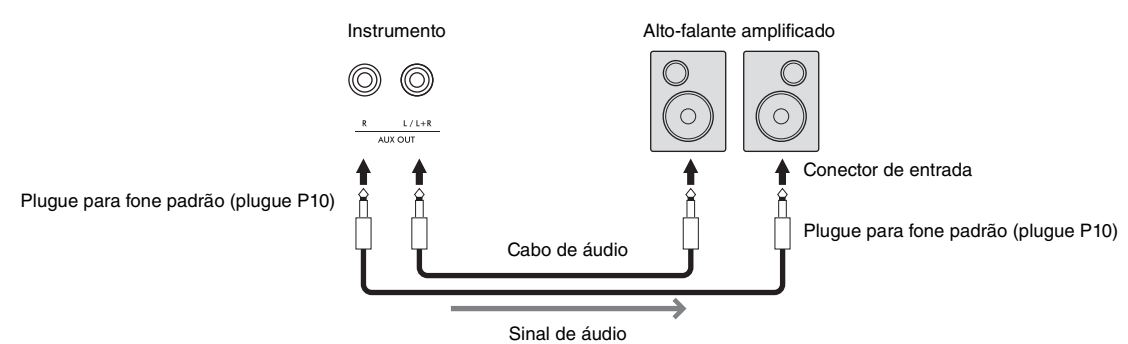

### **OBSERVAÇÃO**

- Use somente o conector [L/L+R] para conexão com um dispositivo monoauricular.
- Use um plugue adaptador apropriado caso o conector de entrada do alto-falante amplificado não corresponda ao plugue para fone do cabo de áudio.
- Use cabos de áudio e plugues adaptadores sem resistência (zero).
- Quando você estiver monitorando a saída do som por meio dos conectores AUX OUT dos fones de ouvido conectados ao instrumento, recomendamos que você defina as funções de Amostragem e Otimizador estereofônico ([página 19](#page-18-3)) como desativada. Elas podem ser ativadas ou desativadas em [Utility]  $\rightarrow$  [Sound Setting]  $\rightarrow$  [Binaural] no Smart Pianist.

# <span id="page-30-1"></span><span id="page-30-0"></span>**Conexão de um conector de microfone – [MIC INPUT]**

Conectando um microfone ao conector [MIC INPUT] (saída para fone monofônico padrão), você pode se divertir cantando com o acompanhamento de sua apresentação no teclado ou com a reprodução de música. O instrumento reproduzirá seus vocais pelos alto-falantes integrados. Além disso, você pode aplicar vários efeitos de harmonia (chamados de Vocal Harmony) à sua Voice de canto em [Utility] → [Mic Setting] no Smart Pianist.

- <span id="page-30-2"></span>1 **Antes de ligar o instrumento, deixe o botão giratório [MIC VOLUME] na posição mínima.**
- 2 **Conecte o microfone ao conector [MIC INPUT]. OBSERVAÇÃO** Certifique-se de usar um microfone dinâmico convencional.
- 3 **Ligue o instrumento.**
- 4 **(Se necessário, ligue o microfone). Ajuste o botão giratório [MIC VOLUME] enquanto canta ao microfone.**
- 5 **Depois de concluir a apresentação, gire o botão giratório [MIC VOLUME] para a posição mínima e, em seguida, desconecte o microfone.**

<span id="page-30-4"></span>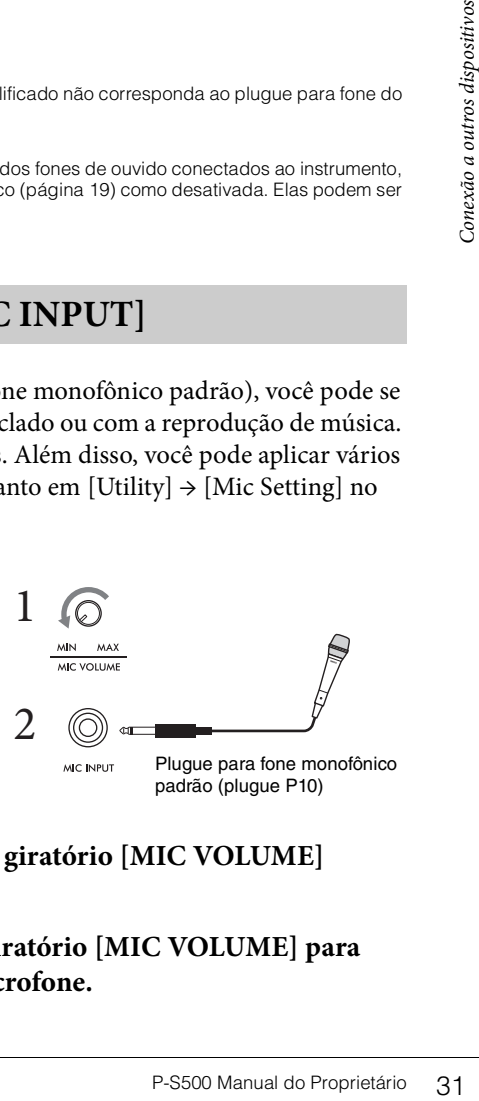

# <span id="page-31-1"></span><span id="page-31-0"></span>**Conexão em um terminal do computador - [USB TO HOST]**

Ao conectar um computador ao terminal [USB TO HOST], você poderá transmitir ou receber dados entre o instrumento e o computador. Para obter detalhes sobre como usar um computador com este instrumento, consulte "Operações relacionadas ao computador" no site.

### *AVISO*

- **Use um cabo USB do tipo AB com menos de 3 metros. Cabos USB 3.0 não podem ser usados.**
- **Caso você esteja usando um aplicativo de DAW (digital audio workstation) com este instrumento, defina a função Audio Loopback [\(página 33](#page-32-2)) como desativada. Do contrário, pode haver um som muito alto, dependendo das configurações do computador ou do software.**

<span id="page-31-2"></span>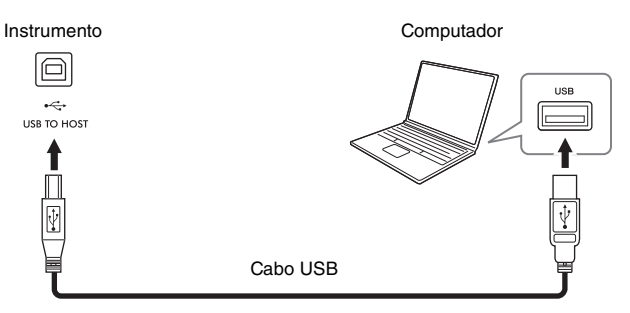

### **OBSERVAÇÃO**

- Ao utilizar um cabo USB para conectar o instrumento ao computador, faça a conexão diretamente, sem passar por um hub USB.
- Não é possível conectar um computador a este instrumento usando um adaptador de rede local sem fio USB.
- O instrumento iniciará a transmissão logo depois que a conexão USB for estabelecida.
- Para obter informações sobre como instalar o software sequenciador, consulte o manual do proprietário do software pertinente.
- O instrumento não transmite nenhuma mensagem MIDI quando conectado ao Smart Pianist.
- Ao utilizar um cabo USB para<br>
 Não é possível conectar um<br>
 O instrumento iniciará a transmite<br>
 O instrumento não transmite<br>
 O instrumento não transmite<br>
dispositivo intelligente.<br>
Signal do Proprietário<br>
Signal • O terminal [USB TO HOST] e o terminal [iPad] não podem ser utilizados ao mesmo tempo para conectar um computador e um dispositivo inteligente.

# <span id="page-32-3"></span><span id="page-32-1"></span><span id="page-32-0"></span>**Transmitindo/recebendo dados de áudio (função de Interface de áudio USB) - Terminal [iPad], terminal [USB TO HOST]**

Os dados de áudio digital podem ser transmitidos/recebidos conectando um computador ou um dispositivo inteligente ao instrumento por meio de [iPad] ou terminal [USB TO HOST]. Essa função de Interface de áudio USB oferece as seguintes vantagens:

### **Reproduzir dados de áudio com som de alta qualidade**

Isso proporciona um som direto e claro, com menos ruído e deterioração na qualidade do som do que o conector [AUX IN].

## **Gravar sua apresentação no instrumento como dados de áudio usando um software de gravação ou de produção musical**

Os dados de áudio gravados podem ser reproduzidos no computador ou no dispositivo inteligente.

Para obter detalhes sobre como conectar um computador, consulte "Operações relacionadas ao computador" no site. Para ver instruções sobre como conectar um dispositivo inteligente, consulte os exemplos de conexão via cabo em [página 21.](#page-20-2)

### **OBSERVAÇÃO**

O driver Yamaha Steinberg USB deve estar instalado no computador para que seja possível usar um computador com Windows.

# <span id="page-32-4"></span><span id="page-32-2"></span>**Ativando/desativando o loopback de áudio**

putador com Windows.<br>
Signal<br>
Signal<br>
Signal<br>
Signal do provided para um<br>
Dia no instrumento. Para<br>
plo, se você quiser<br>
o computador ou<br>
somente o som tocado<br>
"Off". A configuração<br>
ositivo inteligente conectado<br>
Signal<br> Isso permite que você defina se a entrada de som de áudio do computador ou dispositivo inteligente por meio da função de interface de áudio USB acima ou da conexão Wi-Fi [\(página 22\)](#page-21-0) será enviada para um computador ou um dispositivo inteligente ou juntamente com a apresentação tocada no instrumento. Para emitir o som de entrada de áudio, defina o loopback de áudio como "On". Por exemplo, se você quiser gravar o som de entrada de áudio, bem como o som tocado no instrumento, usando o computador ou dispositivo inteligente conectado, configure-o como "On". Se você pretende gravar somente o som tocado no instrumento usando o computador ou dispositivo inteligente, configure-o como "Off ". A configuração pode ser feita por meio do botão [FUNCTION] [\(página 29\)](#page-28-3).

### **OBSERVAÇÃO**

• A função de loopback de áudio não afeta o som de entrada do conector [AUX IN].

• Em uma gravação de áudio usando o Smart Pianist, o som de entrada de áudio no computador ou dispositivo inteligente conectado será gravado quando estiver definido como "On", e não será gravado quando definido como "Off".

# <span id="page-33-0"></span>Solução de problemas

Para obter informações sobre solução de problemas nas configurações do aplicativo, consulte a Ajuda incluída no aplicativo. No Smart Pianist, toque no ícone [=] (Menu) localizado na parte superior esquerda no visor e, em seguida, acesse [Utility]  $\rightarrow$  [System]  $\rightarrow$  [FAQ].

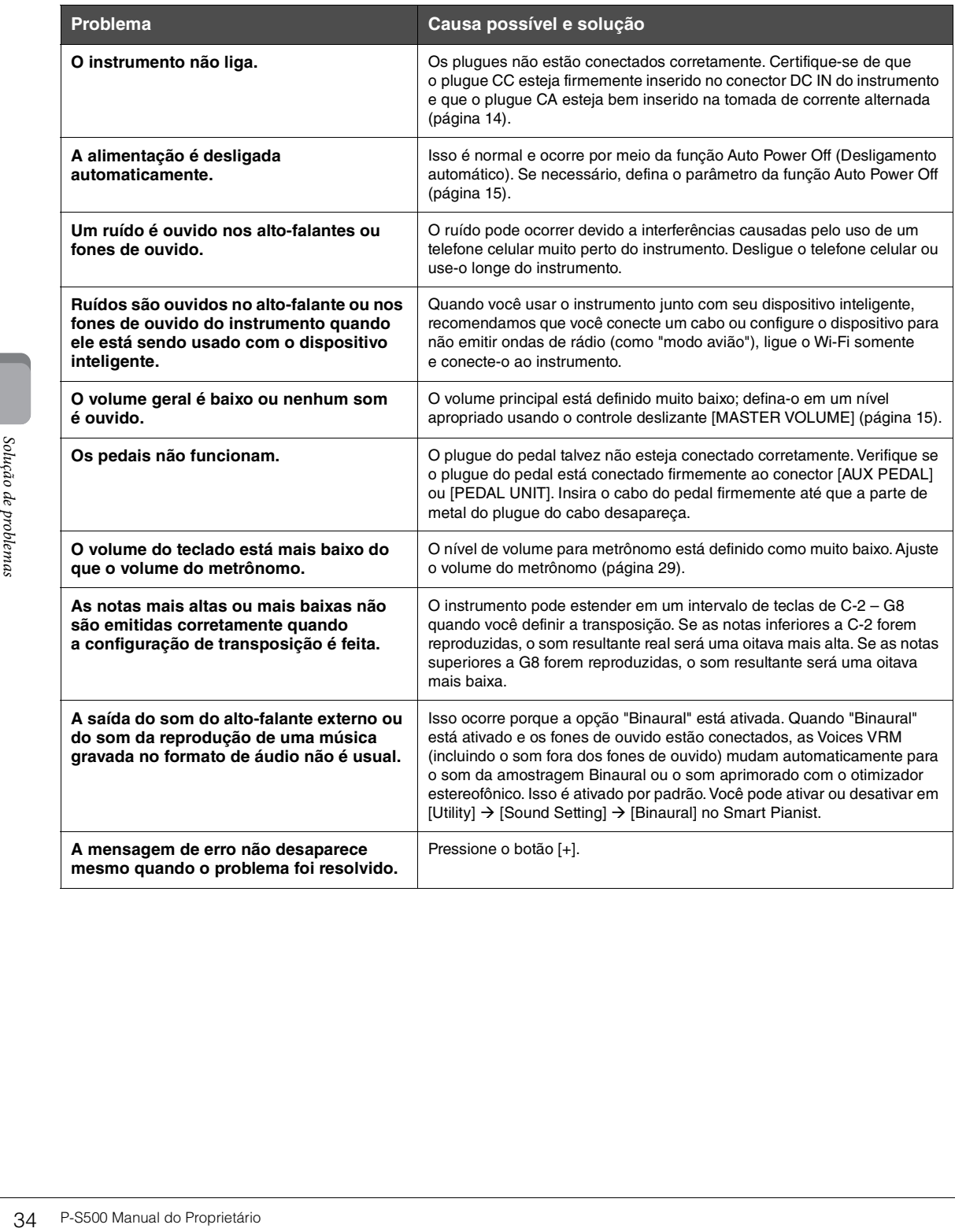

# <span id="page-34-1"></span>Especificações

## **P-S500**

<span id="page-34-0"></span>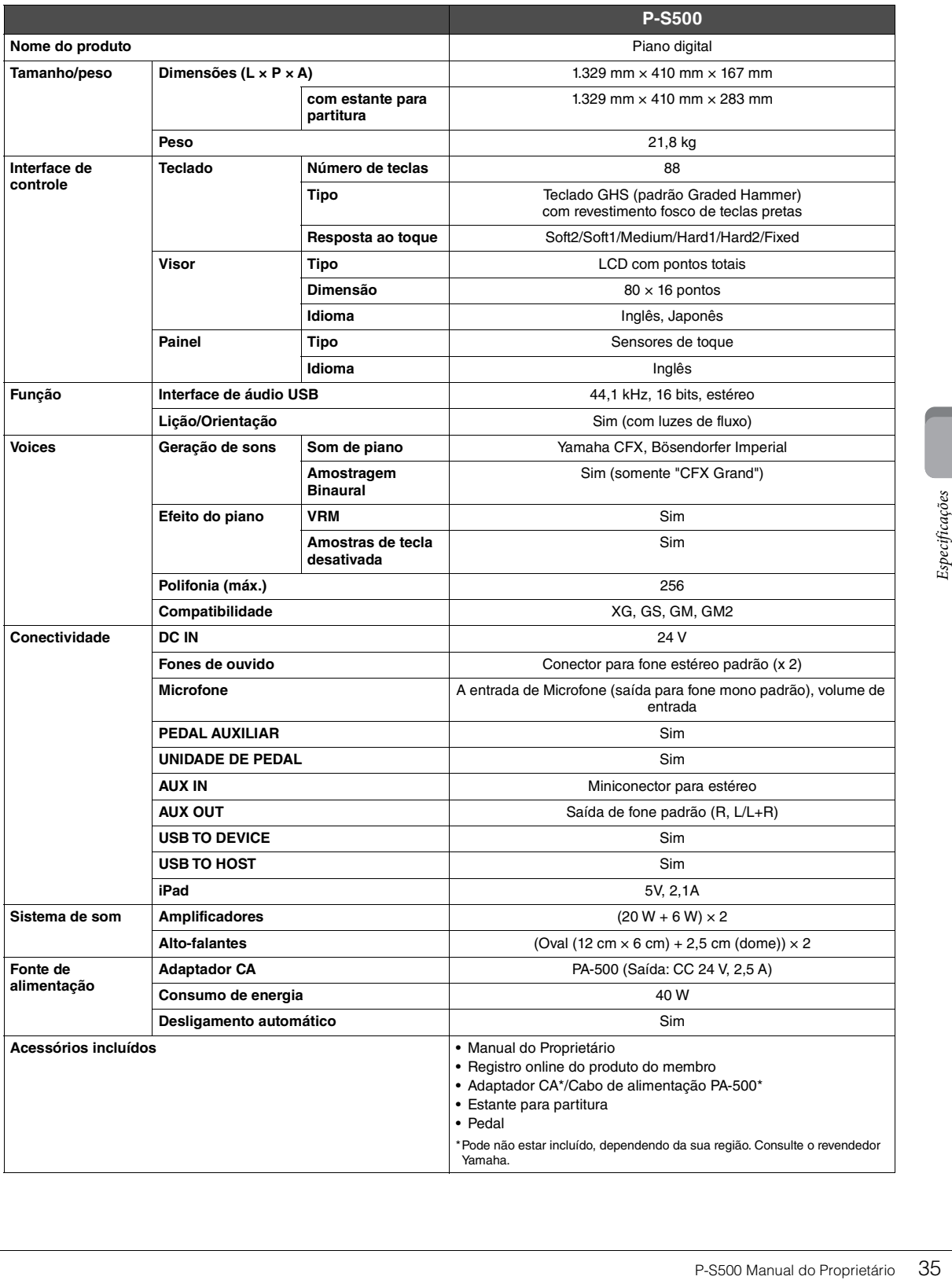

### <span id="page-35-0"></span>**O que você pode fazer com o P-S500 autônomo e quando conectado ao Smart Pianist**

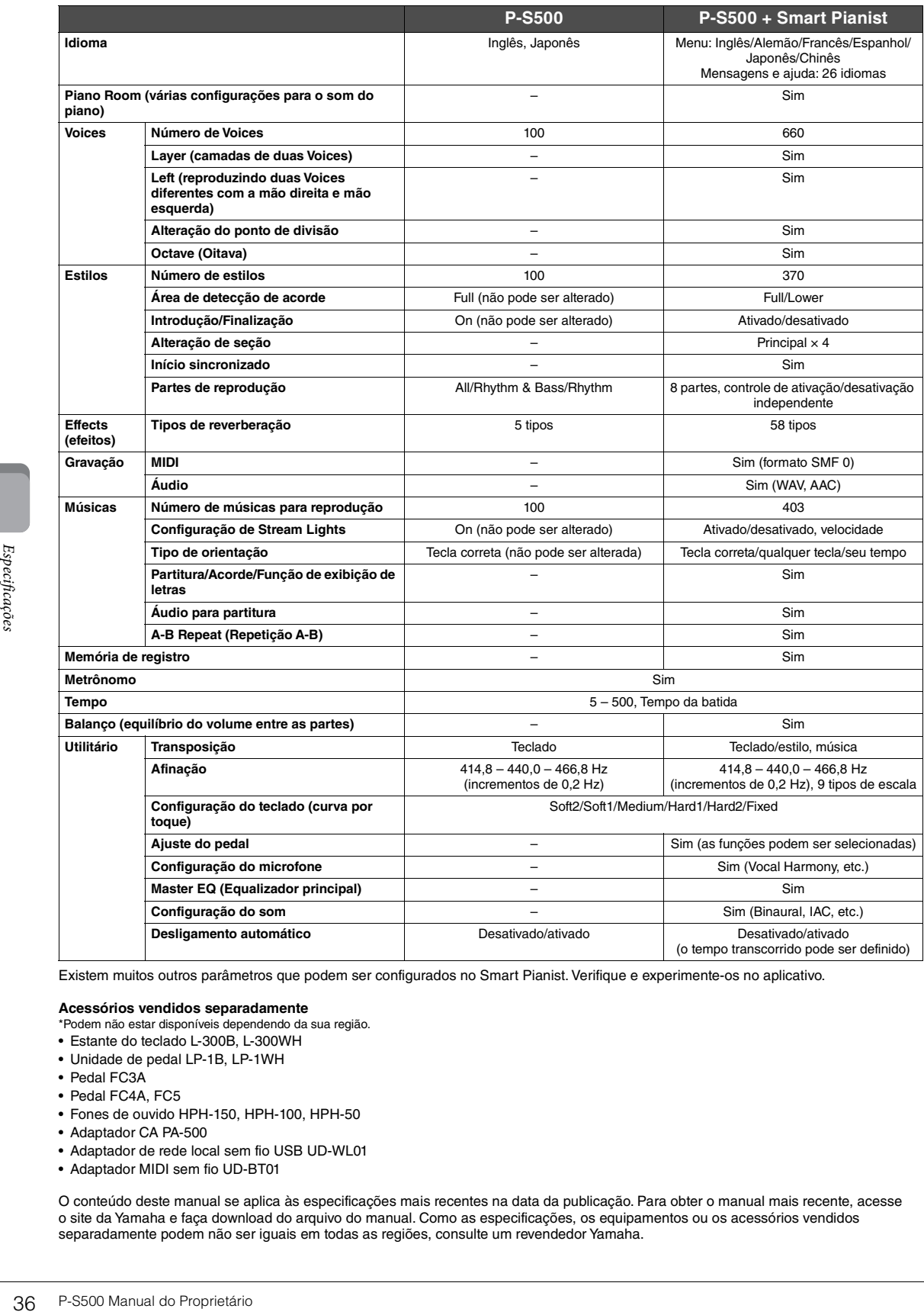

Existem muitos outros parâmetros que podem ser configurados no Smart Pianist. Verifique e experimente-os no aplicativo.

### **Acessórios vendidos separadamente**

\*Podem não estar disponíveis dependendo da sua região.

- Estante do teclado L-300B, L-300WH
- Unidade de pedal LP-1B, LP-1WH
- Pedal FC3A
- Pedal FC4A, FC5
- Fones de ouvido HPH-150, HPH-100, HPH-50
- Adaptador CA PA-500
- Adaptador de rede local sem fio USB UD-WL01
- Adaptador MIDI sem fio UD-BT01

O conteúdo deste manual se aplica às especificações mais recentes na data da publicação. Para obter o manual mais recente, acesse o site da Yamaha e faça download do arquivo do manual. Como as especificações, os equipamentos ou os acessórios vendidos separadamente podem não ser iguais em todas as regiões, consulte um revendedor Yamaha.

# <span id="page-36-0"></span>Index

# $\mathbf{A}$

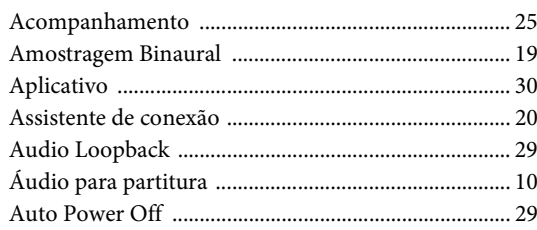

# $\, {\bf B}$

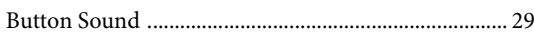

# $\mathbf C$

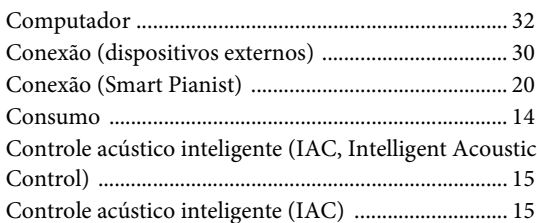

# $\mathbf D$

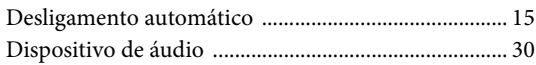

# ${\bf E}$

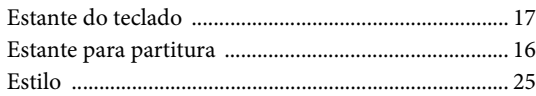

# $\mathbf F$

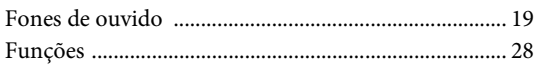

# $\mathbf G$

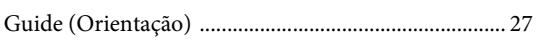

# $\mathbf I$

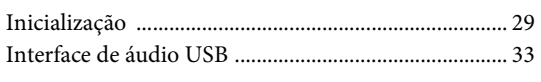

# $\mathbf L$

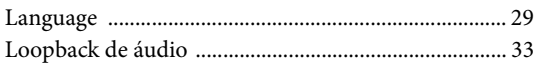

# $\bf{M}$

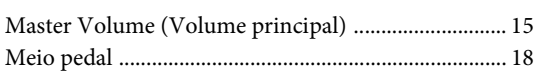

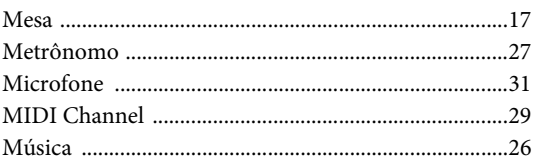

# $\mathbf 0$

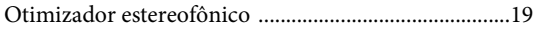

# $\mathbf{P}$

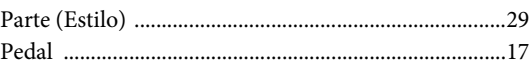

# $\overline{\mathbf{R}}$

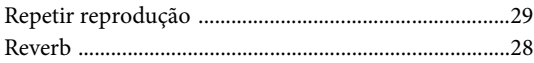

# $\mathbf S$

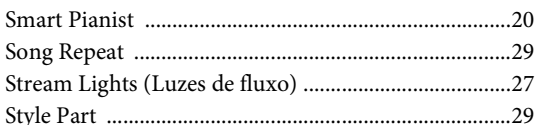

# $\mathbf T$

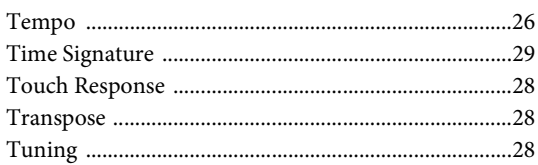

# $\mathbf U$

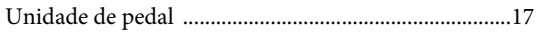

# $\overline{\mathbf{V}}$

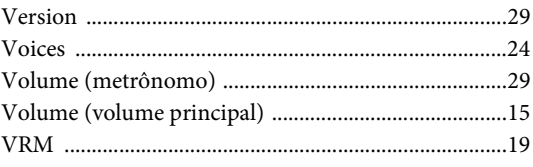

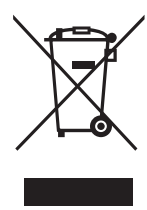

### **Informações para os utilizadores relativas à recolha e eliminação de equipamentos usados**

Este símbolo, presente em produtos, embalagens e/ou incluído na documentação associada, indica que os produtos elétricos e eletrónicos usados não devem ser eliminados juntamente com os resíduos domésticos em geral.

O procedimento correto consiste no tratamento, recuperação e reciclagem de produtos usados, pelo que deve proceder à respetiva entrega nos pontos de recolha adequados, em conformidade com a legislação nacional em vigor.

A eliminação destes produtos de forma adequada permite poupar recursos valiosos e evitar potenciais efeitos prejudiciais para a saúde pública e para o ambiente, associados ao processamento incorreto dos resíduos.

Para mais informações relativas à recolha e reciclagem de produtos usados, contacte as autoridades locais, o serviço de eliminação de resíduos ou o ponto de venda onde foram adquiridos os itens relevantes.

#### **Informações para utilizadores empresariais na União Europeia:**

Para proceder à eliminação de equipamento elétrico e eletrónico, contacte o seu revendedor ou fornecedor para obter informações adicionais.

#### **Informações relativas à eliminação em países não pertencentes à União Europeia:**

Este símbolo é válido exclusivamente na União Europeia. Caso pretenda eliminar este tipo de itens, contacte as autoridades locais ou o seu revendedor e informe-se acerca do procedimento correto para proceder à respetiva eliminação.

(weee\_eu\_pt\_02a)

### **Créditos e direitos autorais das músicas pré-instaladas**

#### **All I Want For Christmas Is You**

Words and Music by Mariah Carey and Walter Afanasieff

- Copyright © 1994 BEYONDIDOLIZATION, SONY/ATV MUSIC PUBLISHING LLC, TAMAL VISTA MUSIC, WALLYWORLD MUSIC and KOBALT MUSIC COPYRIGHTS SARL
- All Rights for BEYONDIDOLIZATION Controlled and Administered by UNIVERSAL TUNES, A Division of SONGS OF UNIVERSAL, INC.
- All Rights for SONY/ATV MUSIC PUBLISHING LLC, TAMAL VISTA MUSIC and WALLYWORLD MUSIC Administered by SONY/ATV MUSIC PUBLISHING LLC, 424 Church Street, Suite 1200, Nashville, TN 37219
- All Rights Reserved Used by Permission

#### **All The Things You Are**

Lyrics by Oscar Hammerstein II

- Music by Jerome Kern
- Copyright © 1939 UNIVERSAL POLYGRAM INTERNATIONAL PUBLISHING, INC. Copyright Renewed

All Rights Reserved Used by Permission

#### **Autumn Leaves**

English lyric by Johnny Mercer French lyric by Jacques Prevert Music by Joseph Kosma © 1947, 1950 (Renewed) ENOCH ET CIE Sole Selling Agent for U.S. and Canada: MORLEY MUSIC CO., by agreement with ENOCH ET CIE

All Rights Reserved

#### **Back For Good**

Words and Music by Gary Barlow Copyright © 1995 Sony/ATV Music Publishing(UK) Limited All Rights Administered by Sony/ATV Music Publishing LLC, 424 Church Street, Suite 1200, Nashville, TN 37219 International Copyright Secured All Rights Reserved

#### **Billie Jean**

Words and Music by Michael Jackson

Copyright © 1982 Mijac Music

All Rights Administered by Sony/ATV Music Publishing LLC, 424 Church Street, Suite 1200, Nashville, TN 37219 International Copyright Secured All Rights Reserved

#### **Can't Take My Eyes Off Of You**

Words and Music by Bob Crewe and Bob Gaudio

Copyright © 1967 EMI Longitude Music and Seasons Four Music Copyright Renewed

All Rights on behalf of EMI Longitude Music Administered by Sony/ATV Music Publishing LLC, 424 Church Street, Suite 1200, Nashville, TN 37219

International Copyright Secured All Rights Reserved

#### **Candle In The Wind**

Words and Music by Elton John and Bernie Taupin Copyright © 1973 UNIVERSAL/DICK JAMES MUSIC LTD.

Copyright Renewed

- All Rights in the United States and Canada Controlled and Administered by UNIVERSAL - SONGS OF POLYGRAM INTERNATIONAL, INC.
- All Rights Reserved Used by Permission

#### **Clocks**

Words and Music by Guy Berryman, Jon Buckland, Will Champion and Chris Martin

Copyright © 2002 by Universal Music Publishing MGB Ltd.

All Rights in the United States Administered by Universal Music - MGB Songs

International Copyright Secured All Rights Reserved

#### **Dancing Queen**

Words and Music by Benny Andersson, Bjorn Ulvaeus and Stig Anderson Copyright © 1976, 1977 UNIVERSAL/UNION SONGS MUSIKFORLAG AB

Copyright Renewed

All Rights Administered by UNIVERSAL - POLYGRAM

INTERNATIONAL PUBLISHING, INC. and EMI GROVE PARK MUSIC, INC.

All Rights Reserved Used by Permission

#### **Eternal Flame**

Words and Music by Billy Steinberg, Tom Kelly and Susanna Hoffs Copyright © 1988 Sony/ATV Music Publishing LLC and Bangophile Music

- All Rights on behalf of Sony/ATV Music Publishing LLC Administered by Sony/ATV Music Publishing LLC, 424 Church Street, Suite 1200, Nashville, TN 37219
- All Rights on behalf of Bangophile Music Controlled and Administered by Songs Of Universal, Inc.

International Copyright Secured All Rights Reserved

#### **Every Breath You Take**

Music and Lyrics by Sting

Copyright © 1983 G.M. Sumner

All Rights Administered by Sony/ATV Music Publishing LLC, 424 Church Street, Suite 1200, Nashville, TN 37219

International Copyright Secured All Rights Reserved

#### **Fields Of Gold**

Music and Lyrics by Sting

Copyright © 1993 Steerpike Ltd.

All Rights Administered by Sony/ATV Music Publishing LLC, 424 Church Street, Suite 1200, Nashville, TN 37219 International Copyright Secured All Rights Reserved

#### **Final Countdown**

Words and Music by Joey Tempest Copyright © 1986 EMI Music Publishing Ltd. All Rights Administered by Sony/ATV Music Publishing LLC, 424 Church Street, Suite 1200, Nashville, TN 37219 International Copyright Secured All Rights Reserved

#### **The Girl From Ipanema (Garôta De Ipanema)**

Music by Antonio Carlos Jobim

English Words by Norman Gimbel

Original Words by Vinicius De Moraes

- Copyright © 1963 ANTONIO CARLOS JOBIM and VINICIUS DE MORAES, Brazil
- Copyright Renewed 1991 and Assigned to SONGS OF UNIVERSAL, INC. and WORDS WEST LLC
- English Words Renewed 1991 by NORMAN GIMBEL for the World and Assigned to WORDS WEST LLC (P.O. Box 15187, Beverly Hills, CA 90209 USA)
- All Rights Reserved Used by Permission

#### **Hallelujah**

Words and Music by Leonard Cohen

Copyright © 1985 Sony/ATV Music Publishing LLC

- All Rights Administered by Sony/ATV Music Publishing LLC, 424 Church Street, Suite 1200, Nashville, TN 37219
- International Copyright Secured All Rights Reserved

#### **Hey Jude**

Words and Music by John Lennon and Paul McCartney Copyright © 1968 Sony/ATV Music Publishing LLC

Copyright Renewed

All Rights Administered by Sony/ATV Music Publishing LLC, 424 Church Street, Suite 1200, Nashville, TN 37219 International Copyright Secured All Rights Reserved

#### **The House Of The Rising Sun**

Words and Music by Alan Price

Copyright © 1964 Keith Prowse Music Publishing Co., Ltd. and ole Cantaloupe Music Copyright Renewed

All Rights Administered by Sony/ATV Music Publishing LLC, 424 Church Street, Suite 1200, Nashville, TN 37219

International Copyright Secured All Rights Reserved

#### **I Will Always Love You**

Words and Music by Dolly Parton Copyright © 1973 Velvet Apple Music Copyright Renewed All Rights Administered by Sony/ATV Music Publishing LLC, 424 Church Street, Suite 1200, Nashville, TN 37219 International Copyright Secured All Rights Reserved

#### **In The Mood**

By Joe Garland Copyright © 1939, 1960 Shapiro, Bernstein & Co., Inc., New York Copyright Renewed International Copyright Secured All Rights Reserved Used by Permission

#### **It Must Have Been Love**

Words and Music by Per Gessle Copyright © 1990 JIMMY FUN MUSIC All Rights Administered in the United States and Canada by UNIVERSAL - SONGS OF POLYGRAM INTERNATIONAL, INC. All Rights Reserved Used by Permission

#### **Just The Way You Are**

Words and Music by Billy Joel Copyright © 1977 IMPULSIVE MUSIC Copyright Renewed All Rights Administered by ALMO MUSIC CORP. All Rights Reserved Used by Permission

#### **La Bamba**

By Richard Valenzuela Copyright © 1959 EMI Longitude Music and Valens Heirs Designee Copyright Renewed All Rights Administered by Sony/ATV Music Publishing LLC, 424 Church Street, Suite 1200, Nashville, TN 37219 International Copyright Secured All Rights Reserved

#### **Let It Go**

from FROZEN Music and Lyrics by Kristen Anderson-Lopez and Robert Lopez © 2013 Wonderland Music Company, Inc. All Rights Reserved. Used by Permission.

#### **Let There Be Love**

Lyric by Ian Grant Music by Lionel Rand Copyright © 1940 Shapiro, Bernstein & Co., Inc., New York Copyright Renewed International Copyright Secured All Rights Reserved Used by Permission

#### **Moon River**

from the Paramount Picture BREAKFAST AT TIFFANY'S Words by Johnny Mercer Music by Henry Mancini Copyright © 1961 Sony/ATV Music Publishing LLC Copyright Renewed All Rights Administered by Sony/ATV Music Publishing LLC, 424 Church Street, Suite 1200, Nashville, TN 37219

International Copyright Secured All Rights Reserved

#### **Moves Like Jagger**

Words and Music by Adam Levine, Benjamin Levin, Ammar Malik and Shellback

Copyright © 2010, 2011 by Universal Music - Careers, Sudgee Music, Matza Ball Music, Where Da Kasz At, Maru Cha Cha and MXM

All Rights for Sudgee Music Administered by Universal Music - Careers All Rights for Matza Ball Music Administered by DTCM Blvd.

All Rights for Where Da Kasz At and Maru Cha Cha Administered Worldwide by Song of Kobalt Music Publishing

All Rights for MXM Administered Worldwide by Kobalt Songs Music Publishing

International Copyright Secured All Rights Reserved

#### **My Heart Will Go On (Love Theme From 'Titanic')**

from the Paramount and Twentieth Century Fox Motion Picture TITANIC

- Music by James Horner
- Lyric by Will Jennings
- Copyright © 1997 Sony/ATV Harmony, Sony/ATV Melody, T C F Music Publishing, Inc., Fox Film Music Corporation and Blue Sky Rider Songs
- All Rights on behalf of Sony/ATV Harmony and Sony/ATV Melody Administered by Sony/ATV Music Publishing LLC, 424 Church Street, Suite 1200, Nashville, TN 37219
- All Rights on behalf of Blue Sky Rider Songs Administered by Irving Music, Inc.

International Copyright Secured All Rights Reserved

#### **Poker Face**

Words and Music by Stefani Germanotta and RedOne

Copyright © 2008 Sony/ATV Music Publishing LLC, House Of Gaga Publishing Inc. and RedOne Productions, LLC

All Rights Administered by Sony/ATV Music Publishing LLC, 424 Church Street, Suite 1200, Nashville, TN 37219

International Copyright Secured All Rights Reserved

#### **Someone Like You**

Words and Music by Adele Adkins and Dan Wilson Copyright © 2011 MELTED STONE PUBLISHING LTD., BMG

MONARCH and SUGAR LAKE MUSIC

All Rights for MELTED STONE PUBLISHING LTD. in the U.S. and Canada Controlled and Administered by UNIVERSAL - SONGS OF POLYGRAM INTERNATIONAL, INC.

All Rights for BMG MONARCH and SUGAR LAKE MUSIC Administered by BMG RIGHTS MANAGEMENT (US) LLC All Rights Reserved Used by Permission

#### **Spanish Eyes**

Words by Charles Singleton and Eddie Snyder Music by Bert Kaempfert Copyright © 1965 Bert Kaempfert Music Copyright Renewed All Rights Administered by Sony/ATV Music Publishing LLC, 424 Church Street, Suite 1200, Nashville, TN 37219 International Copyright Secured All Rights Reserved

#### **Unchained Melody**

Lyric by Hy Zaret

Music by Alex North

© 1955 (Renewed) North Melody Publishing (SESAC) and HZUM Publishing (SESAC) c/o Unchained Melody Publishing, LLC All Rights Reserved Used by Permission

#### **Up Where We Belong**

from the Paramount Picture AN OFFICER AND A GENTLEMAN Words by Will Jennings Music by Buffy Sainte-Marie and Jack Nitzsche Copyright © 1982 Sony/ATV Music Publishing LLC All Rights Administered by Sony/ATV Music Publishing LLC, 424 Church Street, Suite 1200, Nashville, TN 37219 International Copyright Secured All Rights Reserved

#### **What A Wonderful World**

Words and Music by George David Weiss and Bob Thiele Copyright © 1967 by Range Road Music Inc., Quartet Music and Abilene Music, Inc.

Copyright Renewed

All Rights for Rang Road Music Inc. Administered by Round Hill Carlin, LLC

- All Rights for Quartet Music Administered by BMG Rights Management (US) LLC
- All Rights for Abilene Music, Inc. Administered Worldwide by Imagem Music LLC

International Copyright Secured All Rights Reserved Used by Permission

#### **White Christmas**

from the Motion Picture Irving Berlin's HOLIDAY INN Words and Music by Irving Berlin © Copyright 1940, 1942 by Irving Berlin Copyright Renewed International Copyright Secured All Rights Reserved

#### **Wonderful Tonight**

Words and Music by Eric Clapton Copyright © 1977 by Eric Patrick Clapton Copyright Renewed International Copyright Secured All Rights Reserved

#### **Wonderwall**

Words and Music by Noel Gallagher

Copyright © 1995 SM Music Publishing UK Limited and Oasis Music

All Rights Administered by Sony/ATV Music Publishing LLC,

424 Church Street, Suite 1200, Nashville, TN 37219 International Copyright Secured All Rights Reserved

#### **You've Lost That Lovin' Feelin'**

Words and Music by Barry Mann, Cynthia Weil and Phil Spector Copyright © 1964, 1965 Screen Gems-EMI Music Inc. and Mother Bertha Music

#### Copyright Renewed

All Rights Administered by Sony/ATV Music Publishing LLC,

- 424 Church Street, Suite 1200, Nashville, TN 37219
- International Copyright Secured All Rights Reserved

#### **Apache License 2.0**

Copyright (c) 2009-2018 Arm Limited. All rights reserved.

SPDX-License-Identifier: Apache-2.0

Licensed under the Apache License, Version 2.0 (the License); you may not use this file except in compliance with the License. You may obtain a copy of the License at www.apache.org/licenses/LICENSE-2.0

Unless required by applicable law or agreed to in writing, software distributed under the License is distributed on an AS IS BASIS, WITHOUT WARRANTIES OR CONDITIONS OF ANY KIND, either express or implied. See the License for the specific language governing permissions and limitations under the License.

### **Modified BSD license**

COPYRIGHT(c) 2016 STMicroelectronics

Redistribution and use in source and binary forms, with or without modification, are permitted provided that the following conditions are met:

- 1. Redistributions of source code must retain the above copyright notice, this list of conditions and the following disclaimer.
- 2. Redistributions in binary form must reproduce the above copyright notice, this list of conditions and the following disclaimer in the documentation and/or other materials provided with the distribution.
- 3. Neither the name of STMicroelectronics nor the names of its contributors may be used to endorse or promote products derived from this software without specific prior written permission.

THIS SOFTWARE IS PROVIDED BY THE COPYRIGHT HOLDERS AND CONTRIBUTORS "AS IS" AND ANY EXPRESS OR IMPLIED<br>WARRANTIES, INCLUDING, BUT NOT LIMITED TO, THE IMPLIED WARRANTIES OF MERCHANTABILITY AND FITNESS FOR A<br>PARTICULAR PURPO

# **Important Notice: Guarantee Information for customers in European Economic Area (EEA) and Switzerland**

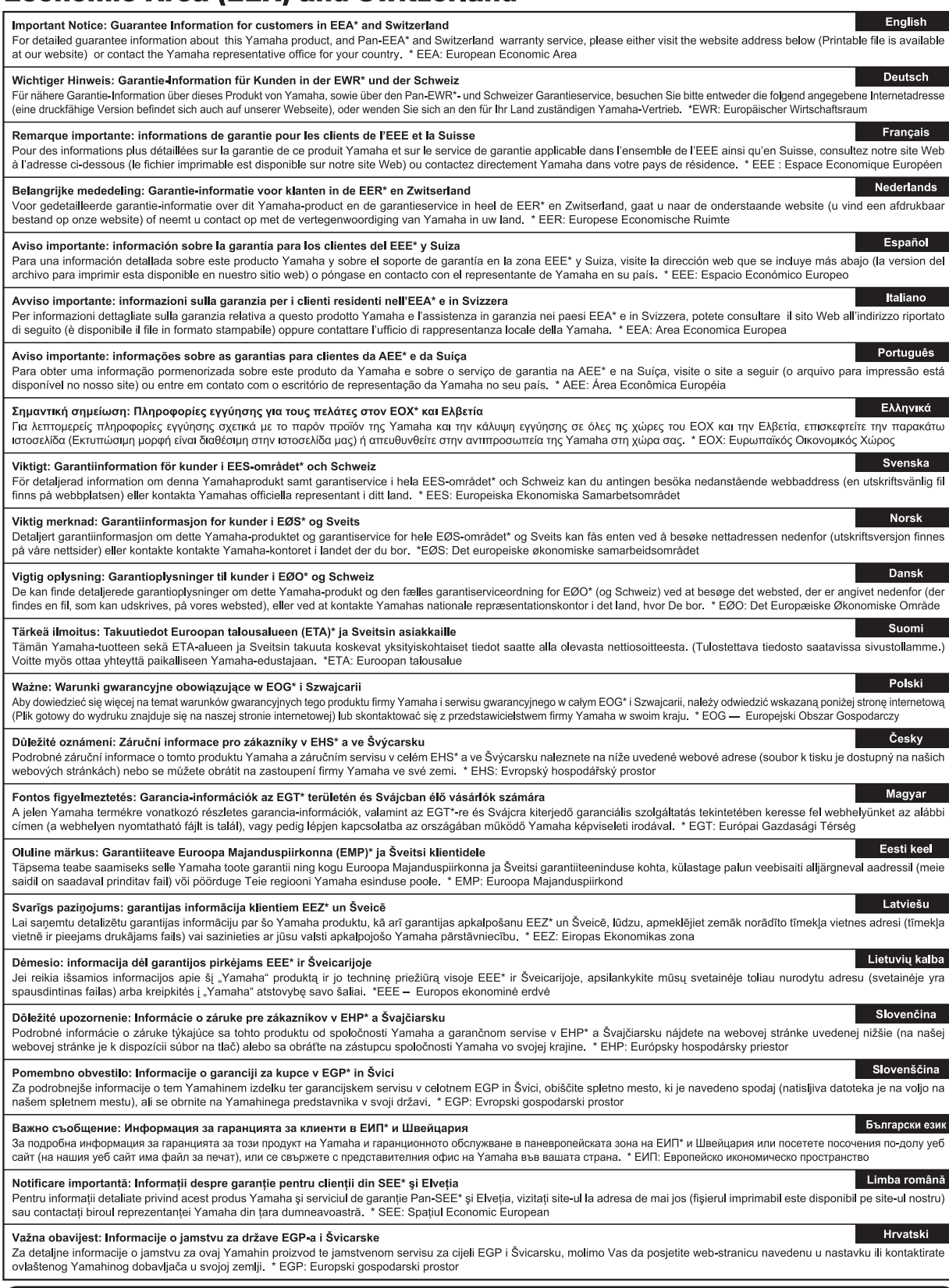

# https://europe.yamaha.com/warranty/

Para obter detalhes de produtos, entre em contato com o representante mais próximo da Yamaha ou com o distribuidor autorizado relacionado a seguir.

### **NORTH AMERICA**

#### **CANADA**

**Yamaha Canada Music Ltd.** 135 Milner Avenue, Toronto, Ontario M1S 3R1, Canada Tel: +1-416-298-1311

**U.S.A.**

**Yamaha Corporation of America**  6600 Orangethorpe Avenue, Buena Park, CA 90620, U.S.A. Tel: +1-714-522-9011

#### **CENTRAL & SOUTH AMERICA**

#### **MEXICO**

**Yamaha de México, S.A. de C.V.** Av. Insurgentes Sur 1647 Piso 9, Col. San José Insurgentes, Delegación Benito Juárez, México, D.F., C.P. 03900, México Tel: +52-55-5804-0600

**BRAZIL Yamaha Musical do Brasil Ltda.** Praça Professor José Lannes, 40, Cjs 21 e 22, Brooklin Paulista Novo CEP 04571-100 – São Paulo – SP, Brazil Tel: +55-11-3704-1377

**ARGENTINA Yamaha Music Latin America, S.A., Sucursal Argentina** Olga Cossettini 1553, Piso 4 Norte, Madero Este-C1107CEK, Buenos Aires, Argentina Tel: +54-11-4119-7000

**PANAMA AND OTHER LATIN AMERICAN REGIONS/ CARIBBEAN REGIONS** 

**Yamaha Music Latin America, S.A.** Edificio Torre Davivienda, Piso: 20 Avenida Balboa, Marbella, Corregimiento de Bella Vista, Ciudad de Panamá, Rep. de Panamá Tel: +507-269-5311

#### **EUROPE**

**THE UNITED KINGDOM/IRELAND Yamaha Music Europe GmbH (UK)** Sherbourne Drive, Tilbrook, Milton Keynes, MK7 8BL, U.K. Tel: +44-1908-366700 **GERMANY**

**Yamaha Music Europe GmbH** Siemensstrasse 22-34, 25462 Rellingen, Germany Tel: +49-4101-303-0

**SWITZERLAND/LIECHTENSTEIN Yamaha Music Europe GmbH, Branch Switzerland in Thalwil** Seestrasse 18a, 8800 Thalwil, Switzerland Tel: +41-44-3878080

#### **AUSTRIA/CROATIA/CZECH REPUBLIC/ HUNGARY/ROMANIA/SLOVAKIA/ SLOVENIA**

**Yamaha Music Europe GmbH, Branch Austria** Schleiergasse 20, 1100 Wien, Austria Tel: +43-1-60203900

#### **POLAND**

**Yamaha Music Europe Sp.z o.o. Oddział w Polsce** ul. Wielicka 52, 02-657 Warszawa, Poland Tel: +48-22-880-08-88

**BULGARIA**

#### **Dinacord Bulgaria LTD.**

Bul.Iskarsko Schose 7 Targowski Zentar Ewropa 1528 Sofia, Bulgaria Tel: +359-2-978-20-25

#### **MALTA**

**Olimpus Music Ltd.** Valletta Road, Mosta MST9010, Malta Tel: +356-2133-2093

#### **NETHERLANDS/BELGIUM/**

#### **LUXEMBOURG**

**Yamaha Music Europe, Branch Benelux** Clarissenhof 5b, 4133 AB Vianen, The Netherlands Tel: +31-347-358040

#### **FRANCE**

**Yamaha Music Europe**  7 rue Ambroise Croizat, Zone d'activités de Pariest, 77183 Croissy-Beaubourg, France Tel: +33-1-6461-4000 **ITALY Yamaha Music Europe GmbH, Branch Italy** Via Tinelli N.67/69 20855 Gerno di Lesmo (MB), Italy Tel: +39-039-9065-1

**SPAIN/PORTUGAL Yamaha Music Europe GmbH Ibérica, Sucursal en España** Ctra. de la Coruña km. 17,200, 28231 Las Rozas de Madrid, Spain Tel: +34-91-639-88-88

#### **GREECE**

**Philippos Nakas S.A. The Music House** 19th klm. Leof. Lavriou 190 02 Peania – Attiki, Greece Tel: +30-210-6686260

### **SWEDEN**

**Yamaha Music Europe GmbH Germany filial Scandinavia** JA Wettergrensgata 1, 400 43 Göteborg, Sweden Tel: +46-31-89-34-00 **DENMARK**

**Yamaha Music Denmark, Fillial of Yamaha Music Europe GmbH, Tyskland** Generatorvej 8C, ST. TH., 2860 Søborg, Denmark Tel: +45-44-92-49-00 **FINLAND**

#### **F-Musiikki Oy** Antaksentie 4

FI-01510 Vantaa, Finland Tel: +358 (0)96185111 **NORWAY**

# **Yamaha Music Europe GmbH Germany - Norwegian Branch**

Grini Næringspark 1, 1332 Østerås, Norway Tel: +47-6716-7800 **ICELAND**

**Hljodfaerahusid Ehf.** Sidumula 20 IS-108 Reykjavik, Iceland

Tel: +354-525-5050 **CYPRUS Nakas Music Cyprus Ltd.** Nikis Ave 2k 1086 Nicosia

Tel: + 357-22-511080 **Major Music Center** 21 Ali Riza Ave. Ortakoy P.O.Box 475 Lefkoşa, Cyprus

Tel: (392) 227 9213 **RUSSIA**

**Yamaha Music (Russia) LLC.** Room 37, entrance 7, bld. 7, Kievskaya street, Moscow, 121059, Russia Tel: +7-495-626-5005

**OTHER EUROPEAN REGIONS Yamaha Music Europe GmbH** Siemensstrasse 22-34, 25462 Rellingen, Germany Tel: +49-4101-303-0

#### **AFRICA**

**Yamaha Music Gulf FZE** JAFZA-16, Office 512, P.O.Box 17328, Jebel Ali FZE, Dubai, UAE Tel: +971-4-801-1500

#### **MIDDLE EAST**

**TURKEY Yamaha Music Europe GmbH Merkezi Almanya Türkiye İstanbul Şubesi** Mor Sumbul Sokak Varyap Meridian Business 1.Blok No:1 113-114-115 Bati Atasehir Istanbul, Turkey Tel: +90-216-275-7960 **ISRAEL RBX International Co., Ltd.** P.O Box 10245, Petach-Tikva, 49002 Tel: (972) 3-925-6900

#### Jebel Ali FZE, Dubai, UAE Tel: +971-4-801-1500

**OTHER REGIONS Yamaha Music Gulf FZE** JAFZA-16, Office 512, P.O.Box 17328,

**THE PEOPLE'S REPUBLIC OF CHINA Yamaha Music & Electronics (China) Co., Ltd.** 2F, Yunhedasha, 1818 Xinzha-lu, Jingan-qu, Shanghai, China Tel: +86-400-051-7700 **HONG KONG Tom Lee Music Co., Ltd.** 11/F., Silvercord Tower 1, 30 Canton Road, Tsimshatsui, Kowloon, Hong Kong Tel: +852-2737-7688 **INDIA Yamaha Music India Private Limited** P-401, JMD Megapolis, Sector-48, Sohna Road, Gurugram-122018, Haryana, India Tel: +91-124-485-3300 **INDONESIA PT. Yamaha Musik Indonesia (Distributor)**  Yamaha Music Center Bldg. Jalan Jend. Gatot Subroto Kav. 4, Jakarta 12930, Indonesia Tel: +62-21-520-2577 **KOREA Yamaha Music Korea Ltd.** 11F, Prudential Tower, 298, Gangnam-daero, Gangnam-gu, Seoul, 06253, Korea Tel: +82-2-3467-3300 **MALAYSIA Yamaha Music (Malaysia) Sdn. Bhd.** No.8, Jalan Perbandaran, Kelana Jaya, 47301 Petaling Jaya, Selangor, Malaysia Tel: +60-3-78030900 **SINGAPORE Yamaha Music (Asia) Private Limited** Block 202 Hougang Street 21, #02-00, Singapore 530202, Singapore Tel: +65-6740-9200 **TAIWAN Yamaha Music & Electronics Taiwan Co., Ltd.** 2F., No.1, Yuandong Rd., Banqiao Dist., New Taipei City 22063, Taiwan (R.O.C.) Tel: +886-2-7741-8888 **THAILAND Siam Music Yamaha Co., Ltd.** 3, 4, 15, 16th Fl., Siam Motors Building, 891/1 Rama 1 Road, Wangmai, Pathumwan, Bangkok 10330, Thailand Tel: +66-2215-2622 **VIETNAM Yamaha Music Vietnam Company Limited** 15th Floor, Nam A Bank Tower, 201-203 Cach Mang Thang Tam St., Ward 4, Dist.3, Ho Chi Minh City, Vietnam Tel: +84-28-3818-1122 **OTHER ASIAN REGIONS**  https://asia-latinamerica-mea.yamaha.com/ index.html **AUSTRALIA Yamaha Music Australia Pty. Ltd.** Level 1, 80 Market Street, South Melbourne, **ASIA OCEANIA**

VIC 3205 Australia Tel: +61-3-9693-5111 **NEW ZEALAND**

**Music Works LTD**

P.O.BOX 6246 Wellesley, Auckland 4680, New Zealand

Tel: +64-9-634-0099 **REGIONS AND TRUST** 

**TERRITORIES IN PACIFIC OCEAN**

https://asia-latinamerica-mea.yamaha.com/ index.html

DMI28 **Head Office/Manufacturer: Yamaha Corporation** 10-1, Nakazawa-cho, Naka-ku, Hamamatsu, 430-8650, Japan **(For Europe) Importer: Yamaha Music Europe GmbH** Siemensstrasse 22-34, 25462 Rellingen, Germany

**Yamaha Downloads**

https://www.yamaha.com/

**Yamaha Global Site**

https://download.yamaha.com/

Manual Development Group © 2020 Yamaha Corporation

Published 10/2020 LBMA\*.\*- \*\*A0

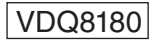